# **Adopting Storyboards in Your App**

**Session 407 Joshua Pennington**

Interface Builder

These are confidential sessions—please refrain from streaming, blogging, or taking pictures

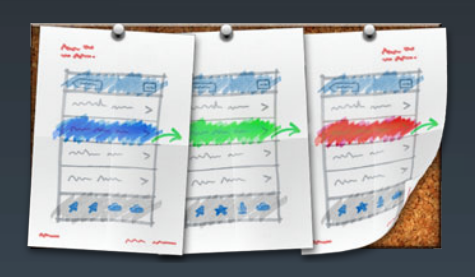

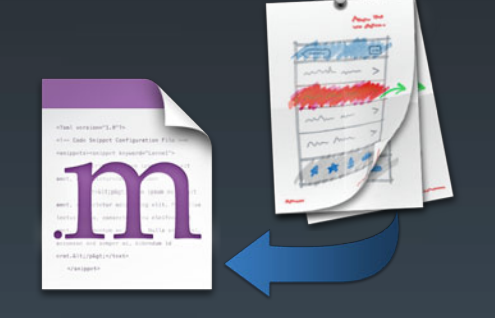

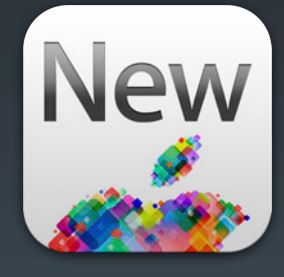

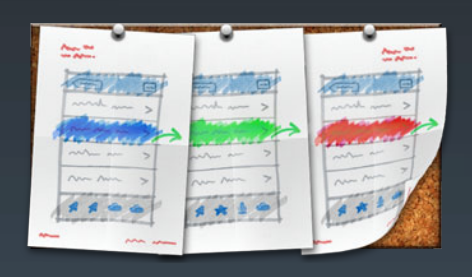

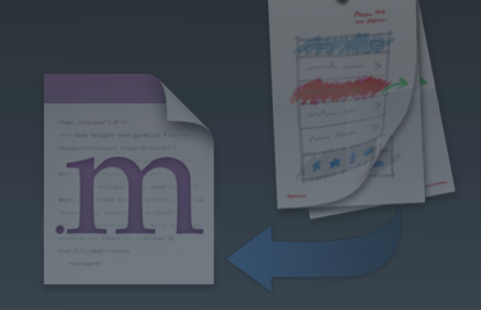

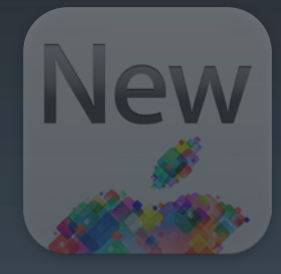

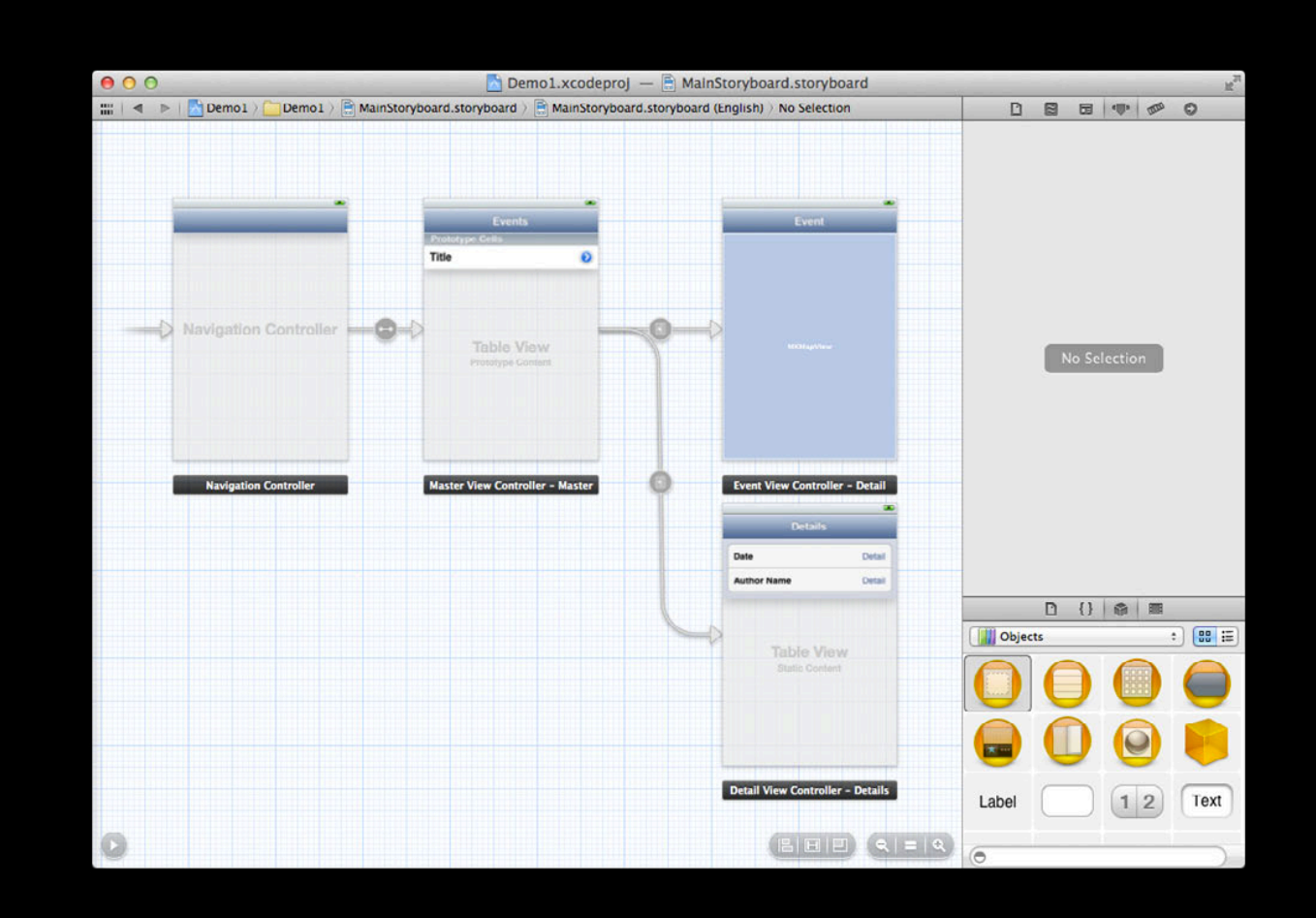

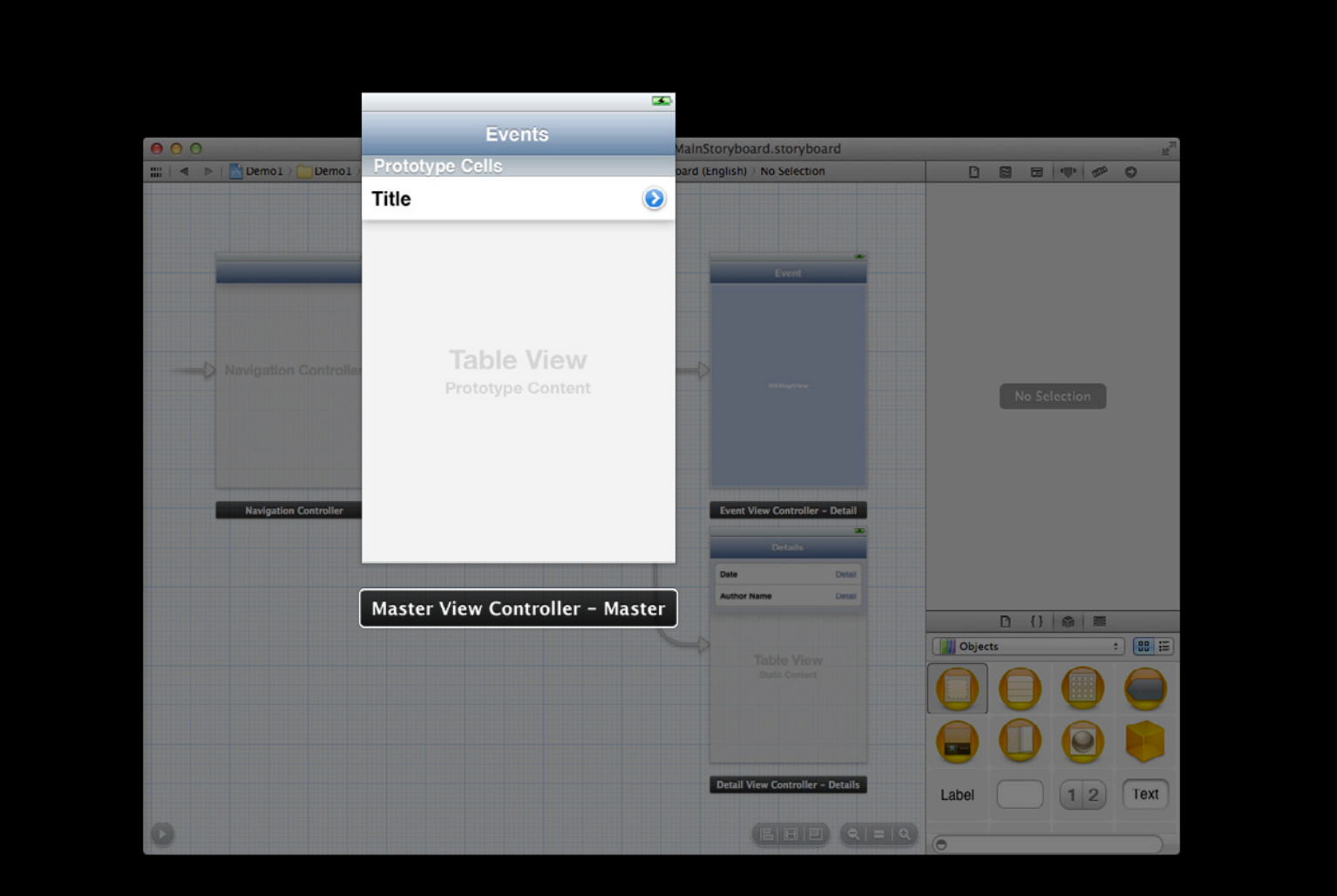

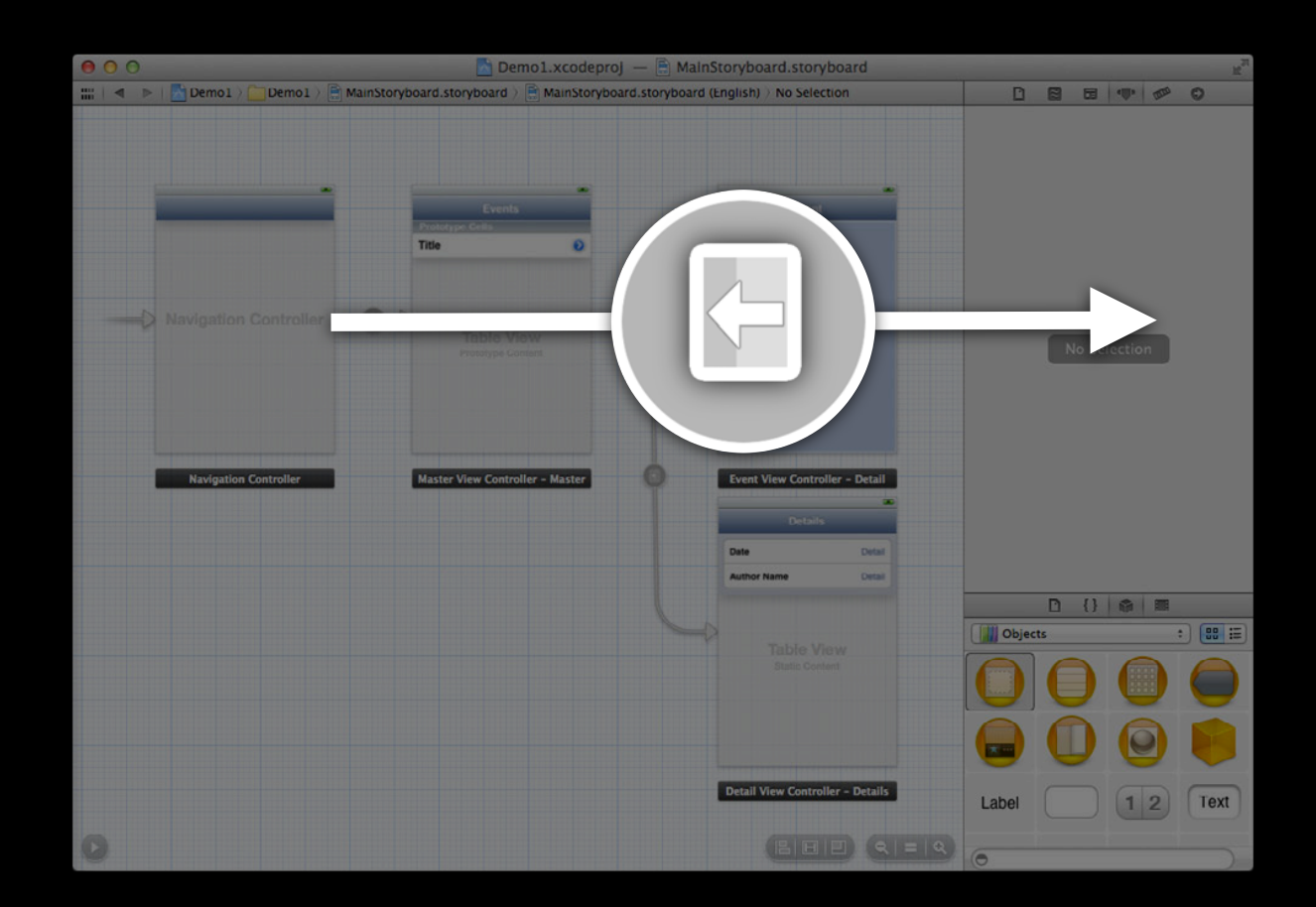

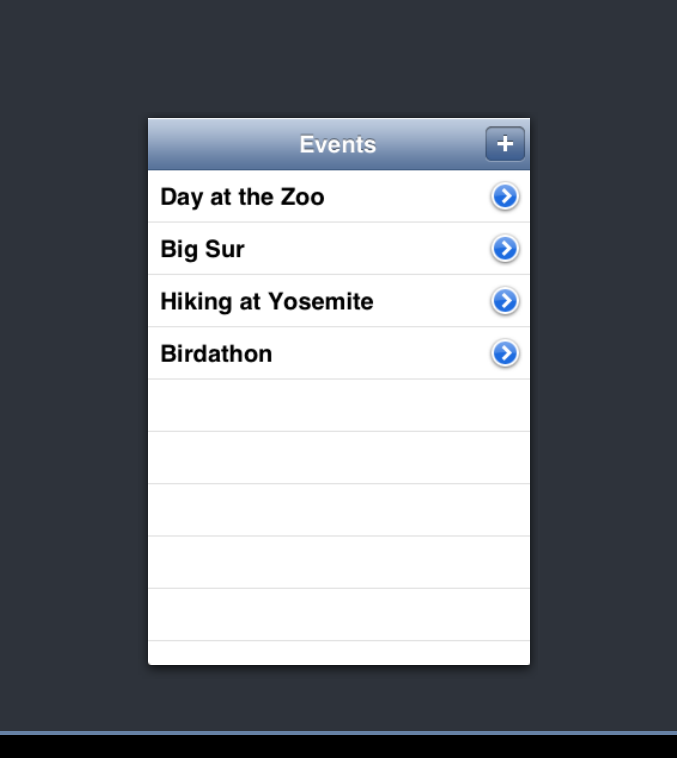

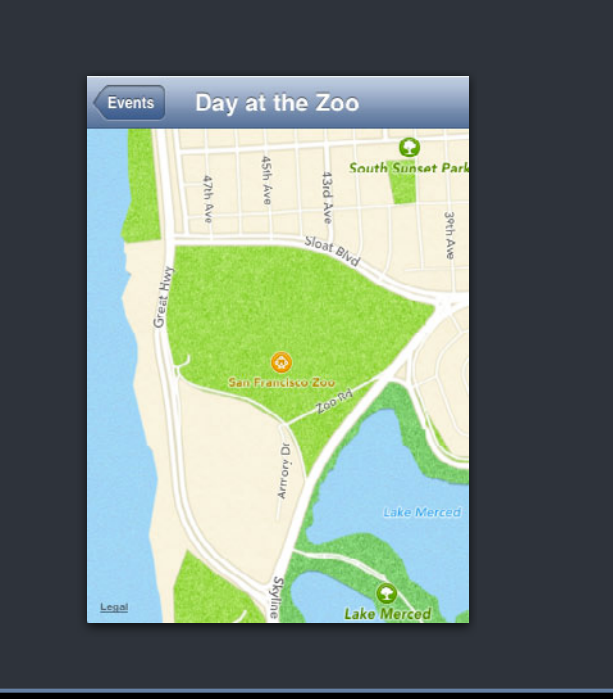

#### -prepareForSegue:sender:

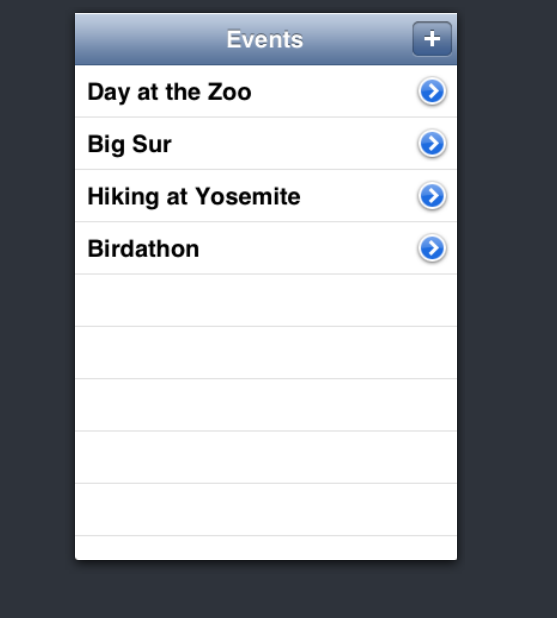

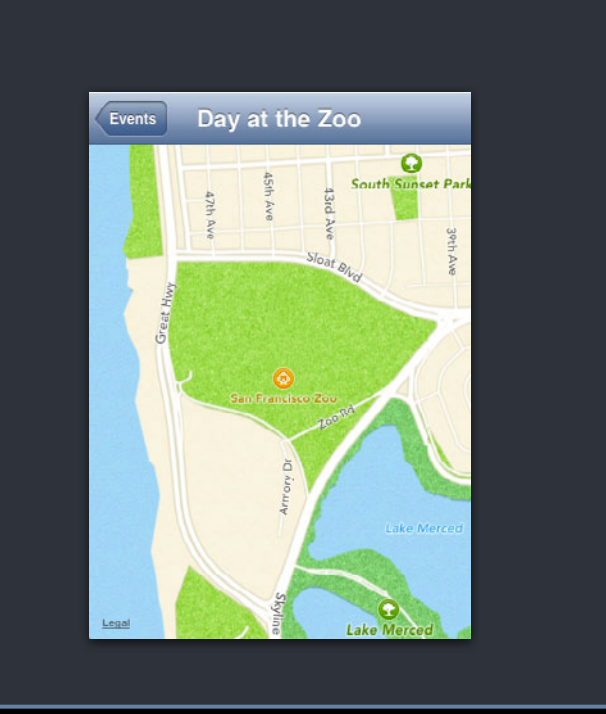

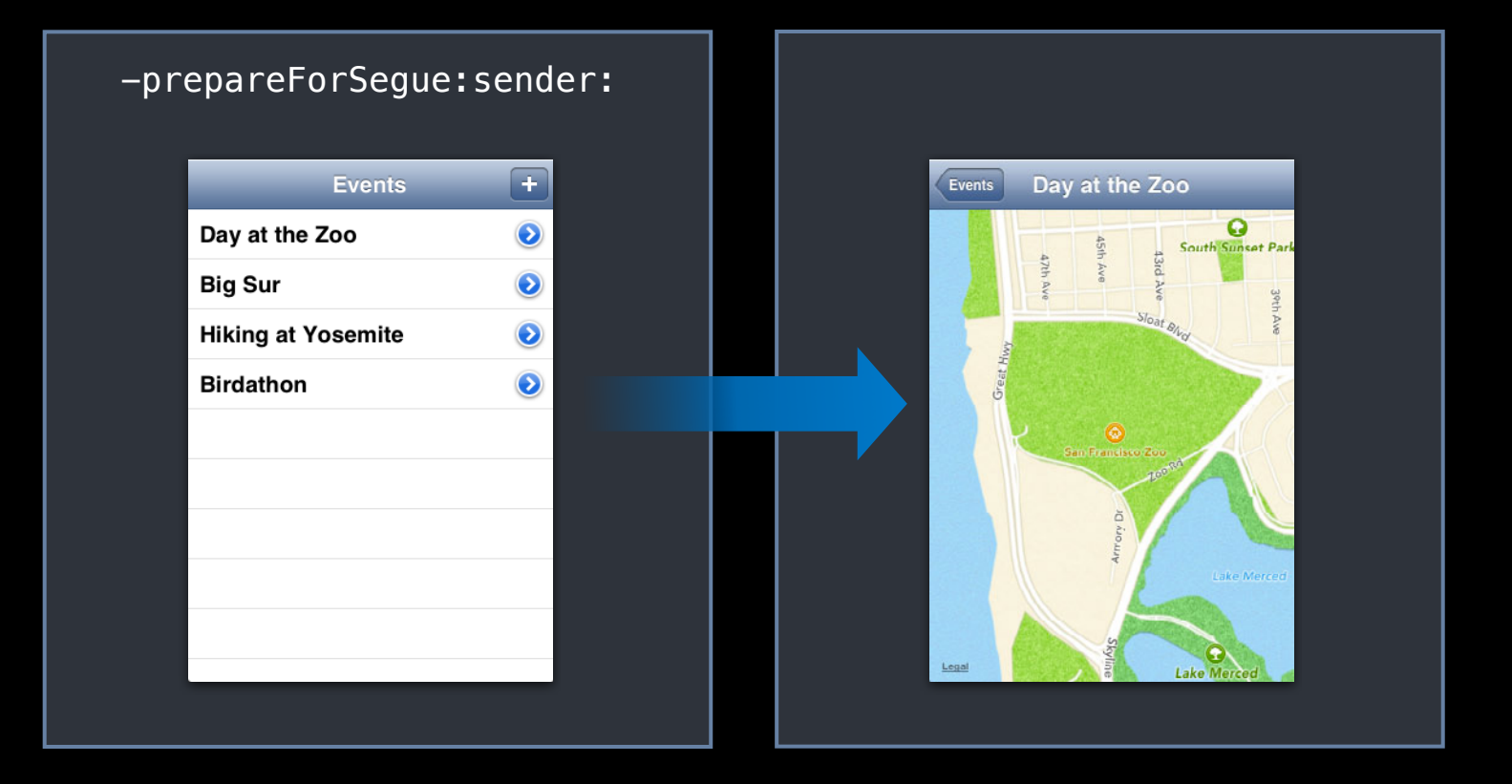

#### -prepareForSegue:sender:

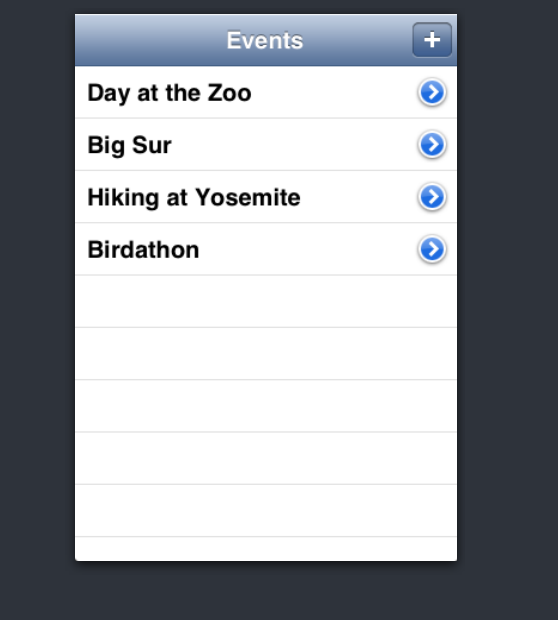

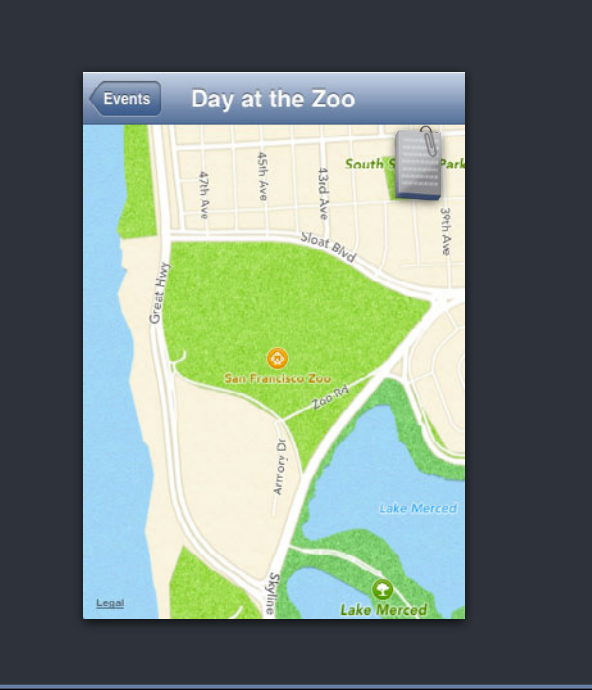

### *Demo* **Storyboards**

### **Recap Storyboards**

• Two main concepts: Scenes and Segues

-prepareForSegue:sender:

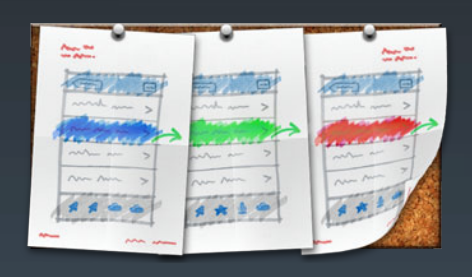

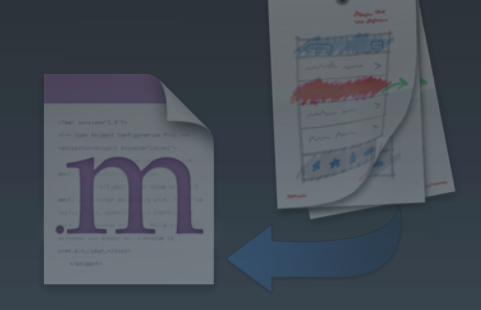

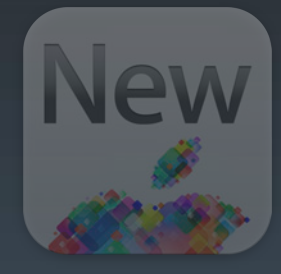

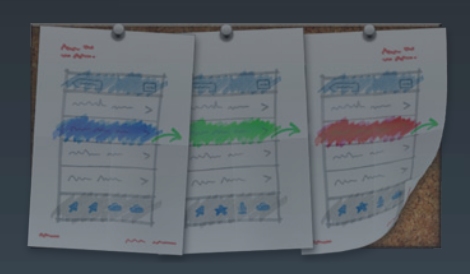

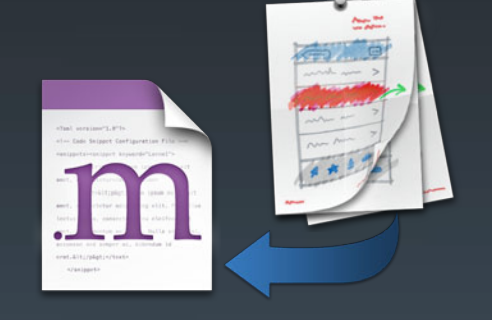

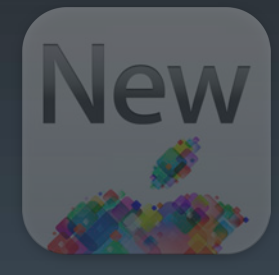

# **Mixing Storyboards with code/XIBs Adopting Storyboards in Your App**

**Tony Ricciardi** Interface Builder

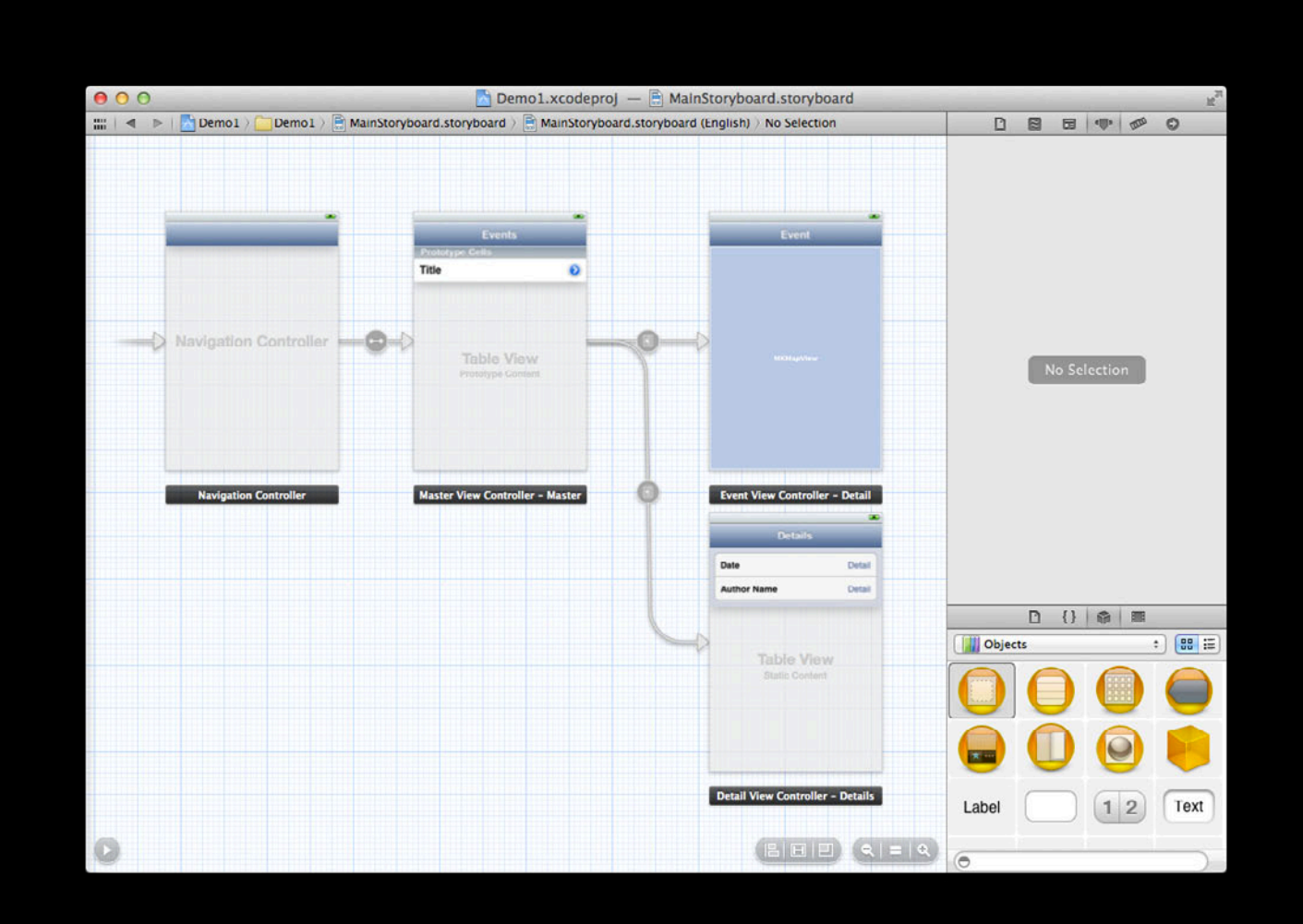

# **Storyboards and Code**

- Integrating with code-based views
- Customizing transitions

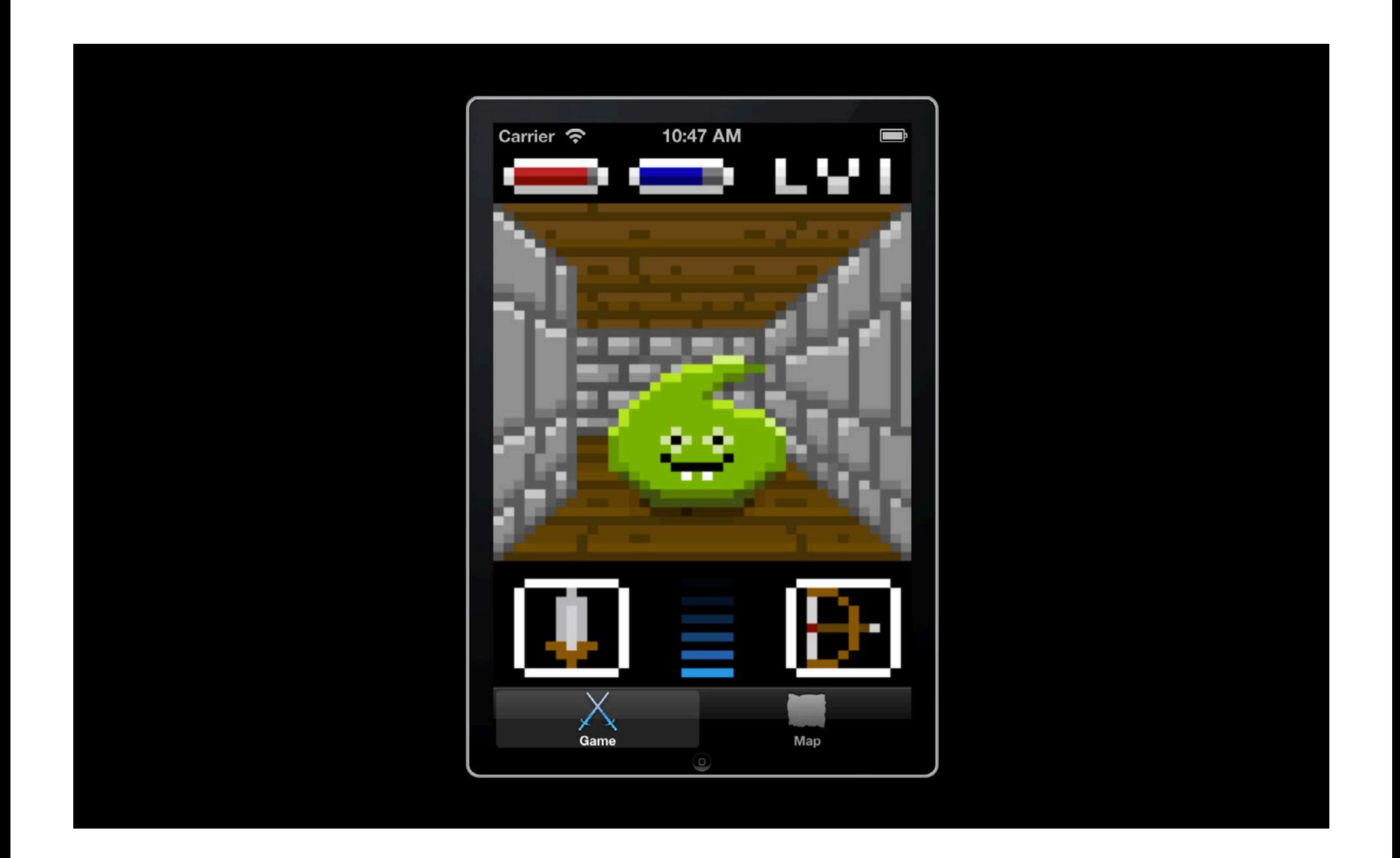

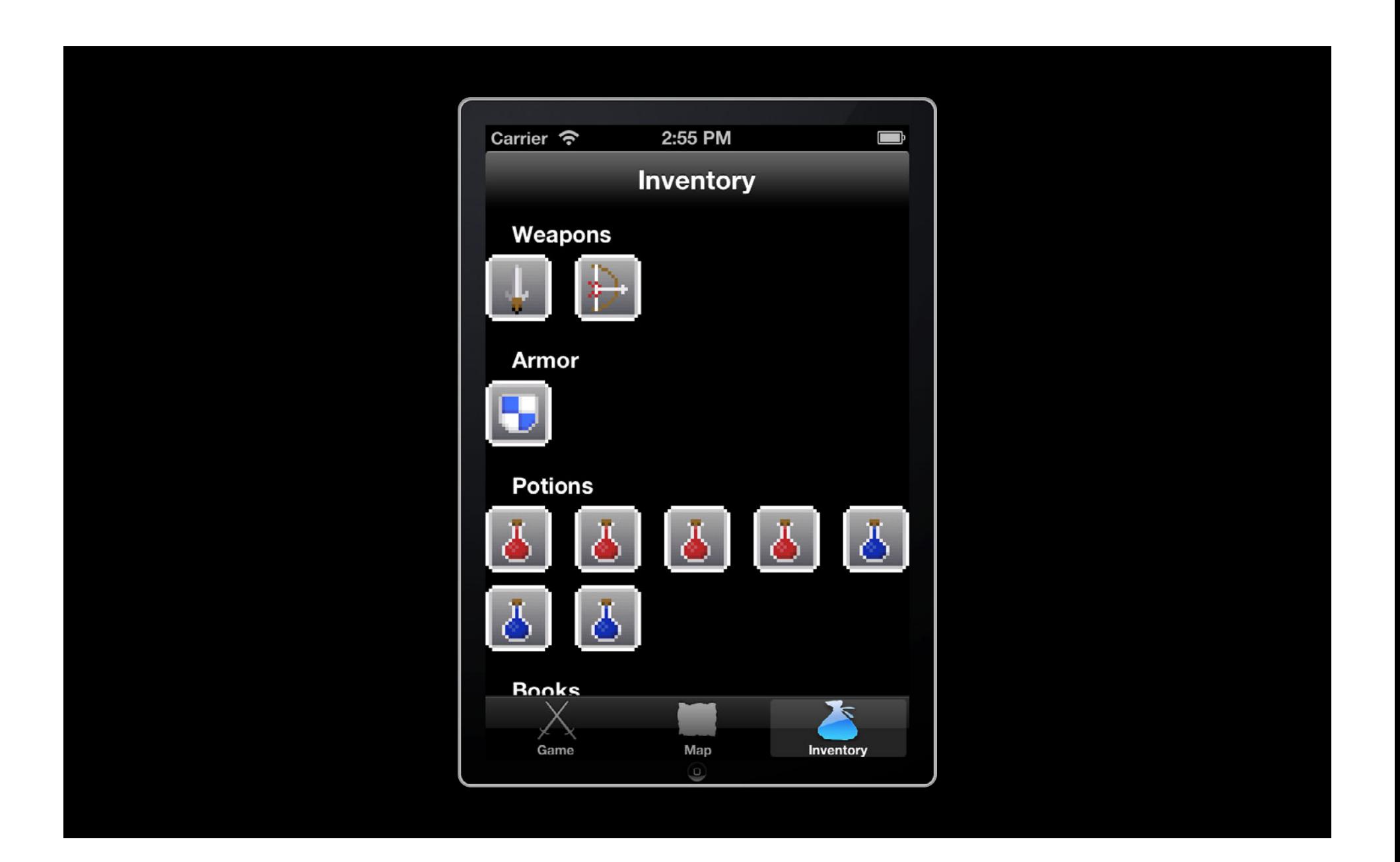

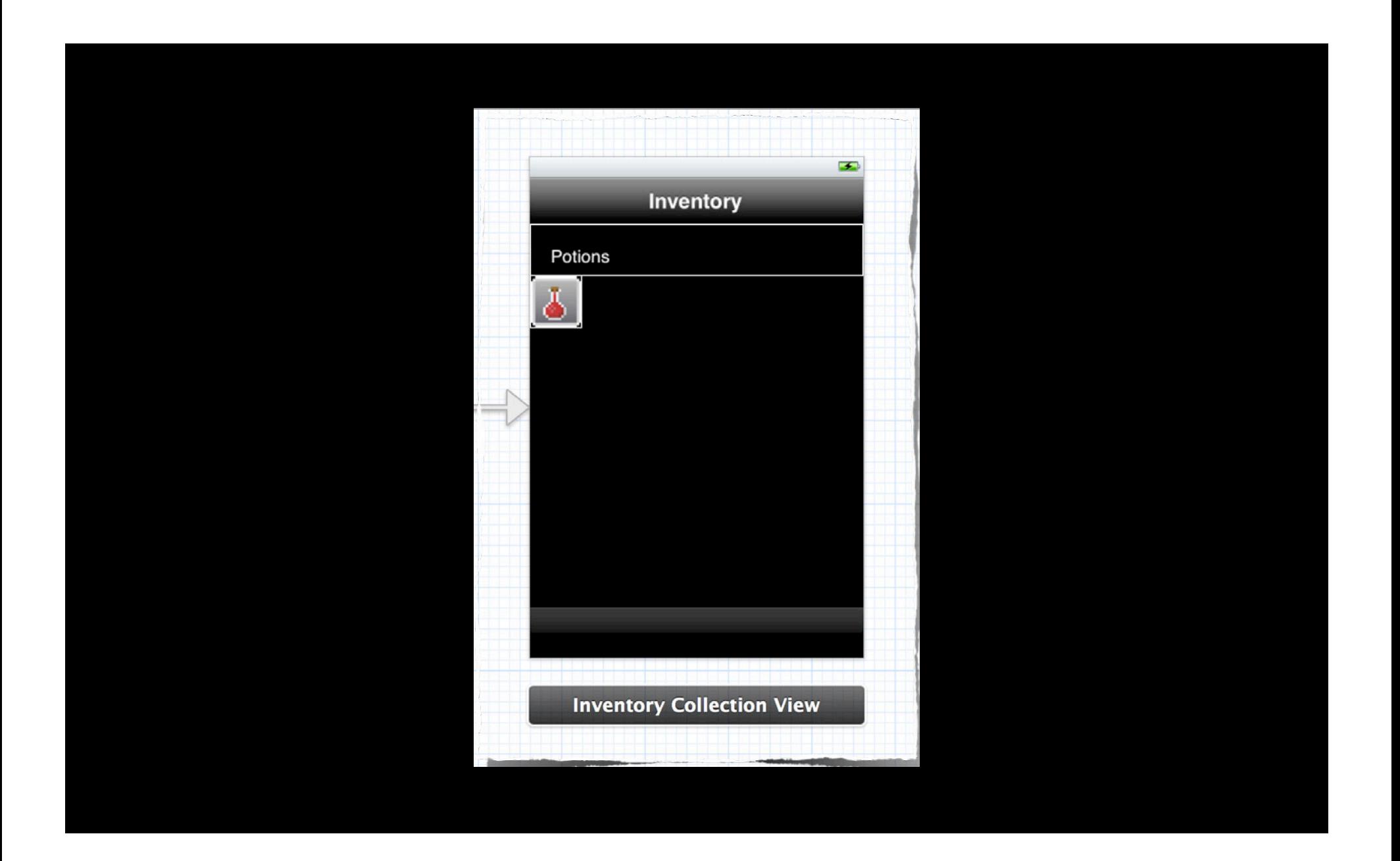

#### **UIStoryboard.h Storyboards and Code**

+storyboardWithName:bundle:

- Returns a new instance of UIStoryboard
- -instantiateInitialViewController
	- Returns a copy of the storyboard's initial view controller

### *Demo* Integrating Storyboards with code-based views

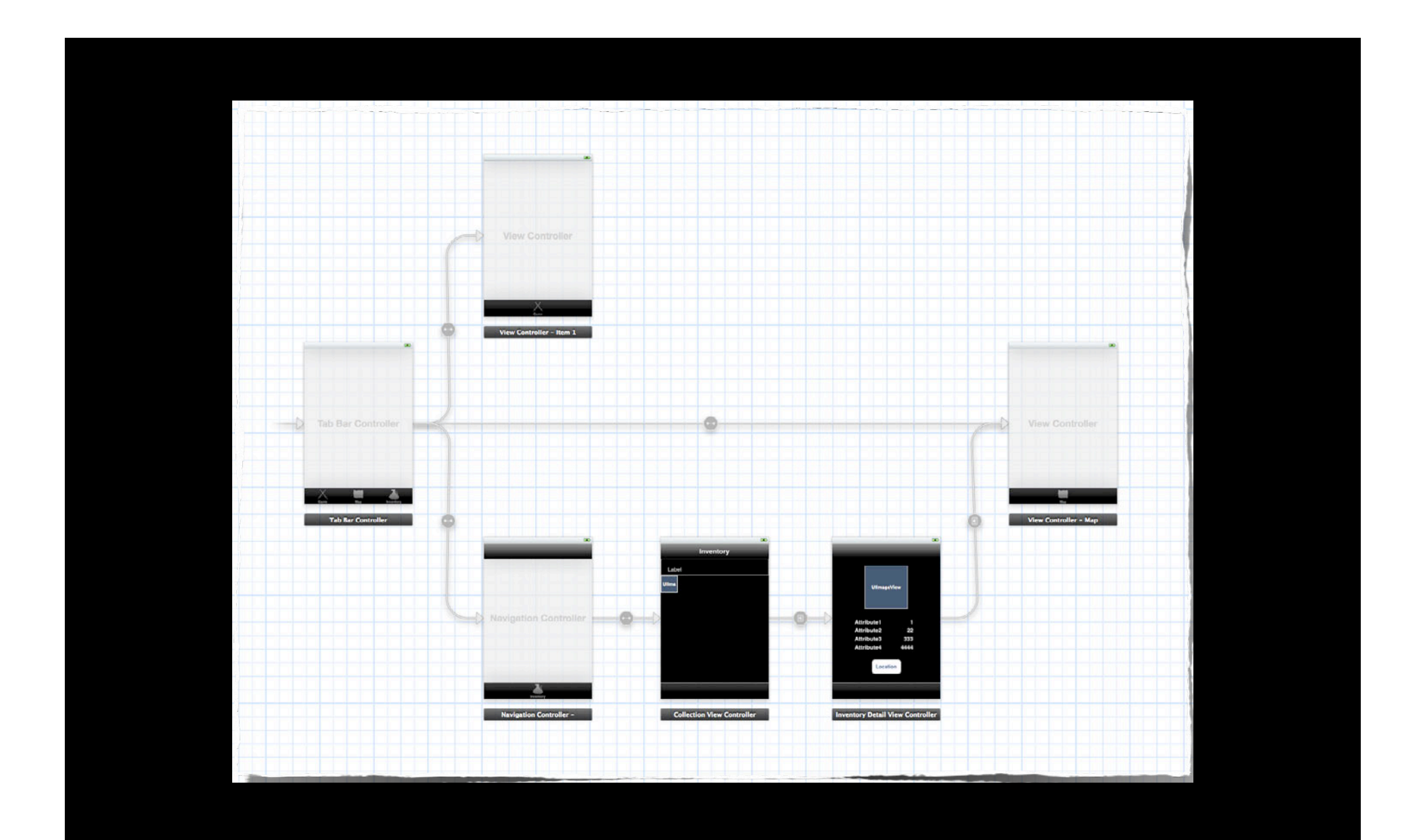

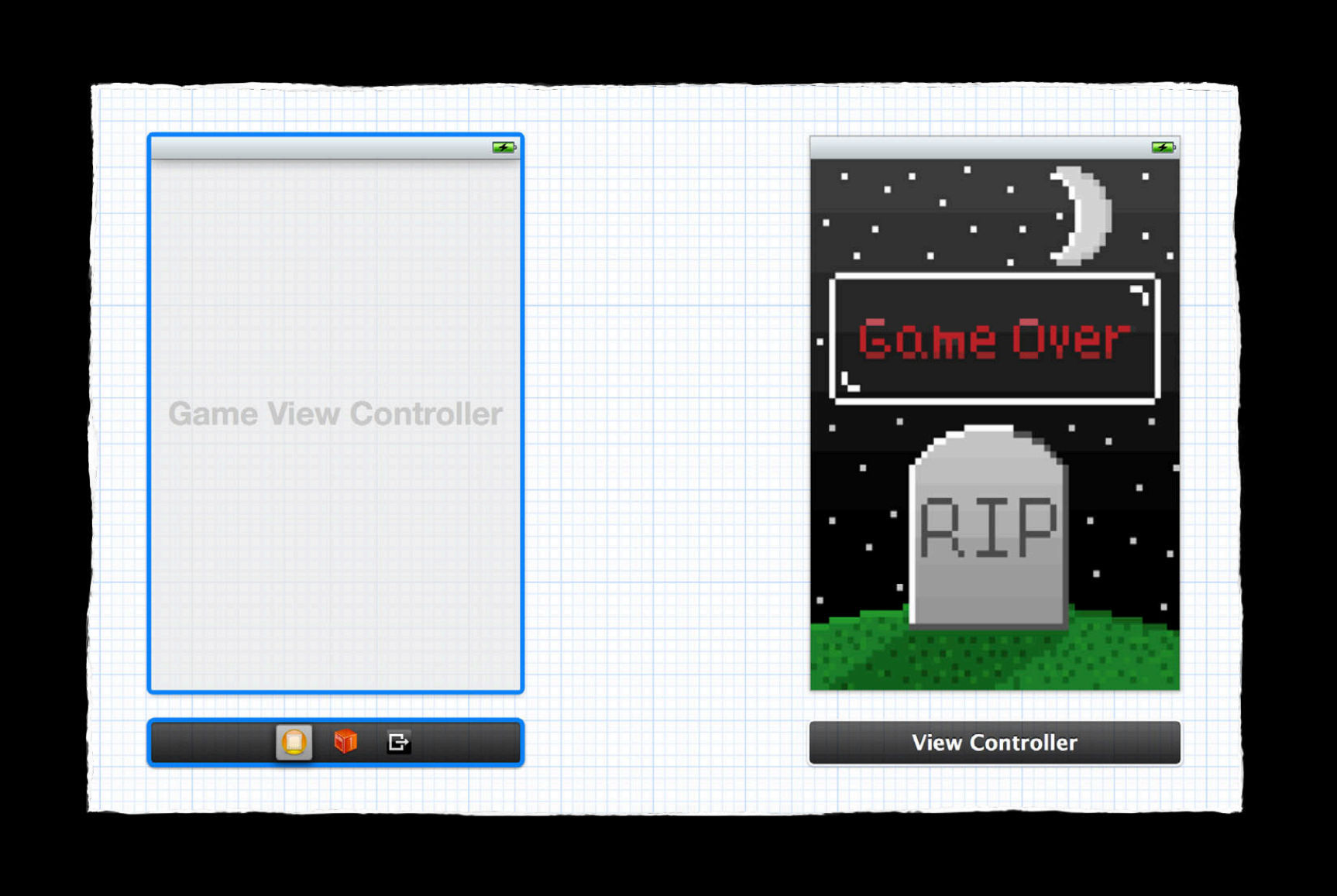

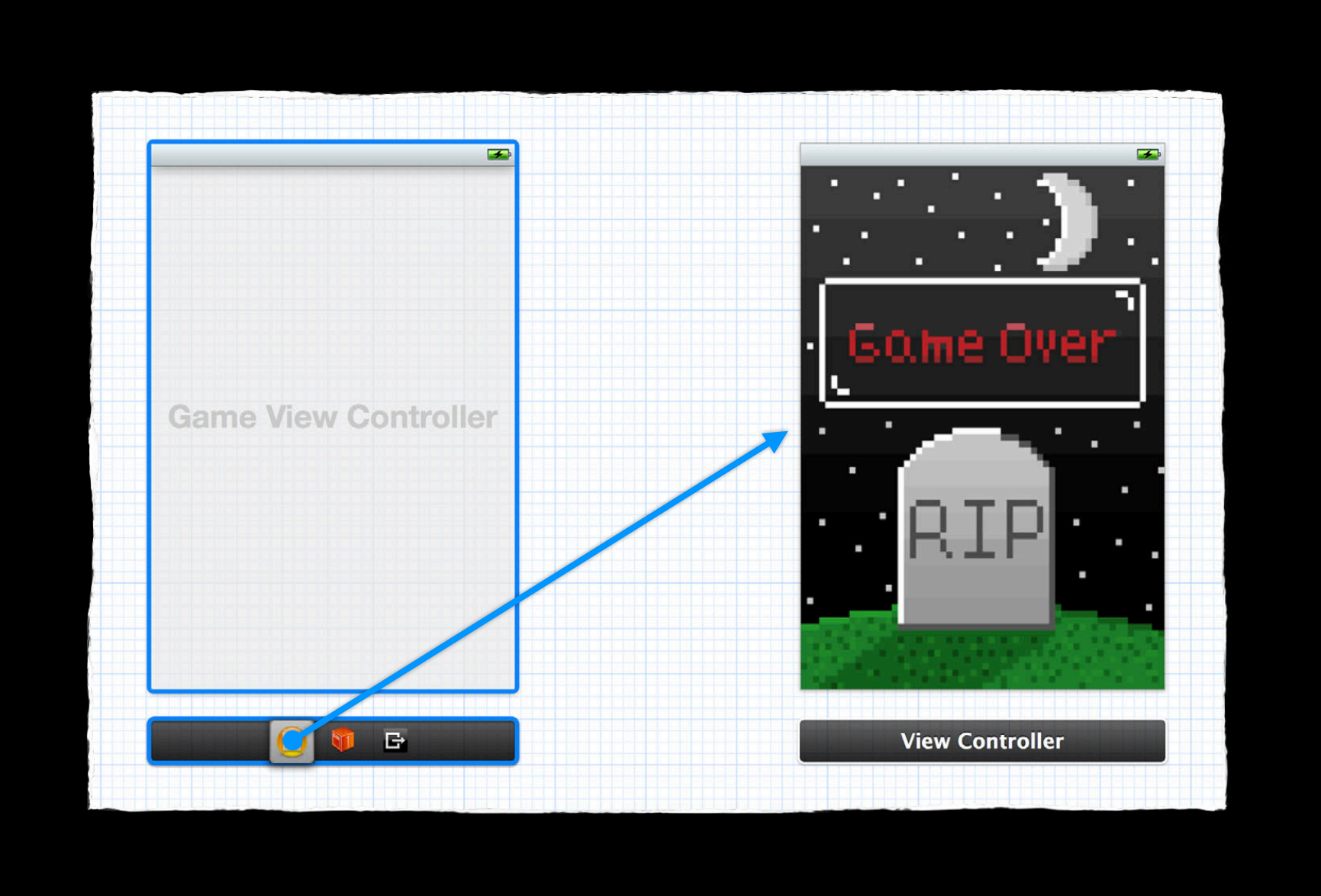

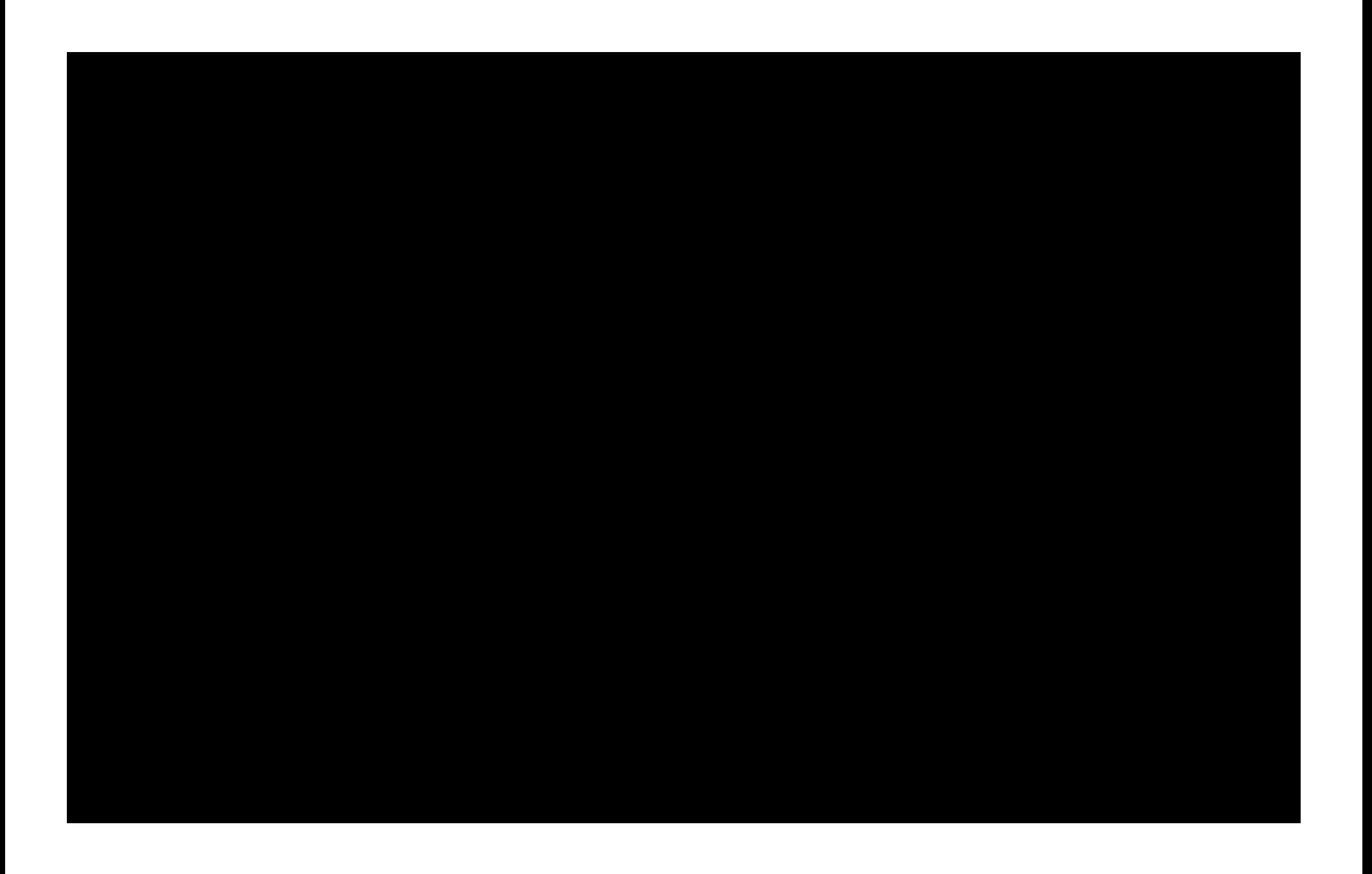

### -performSegueWithIdentifier:sender:

# **UIViewController**

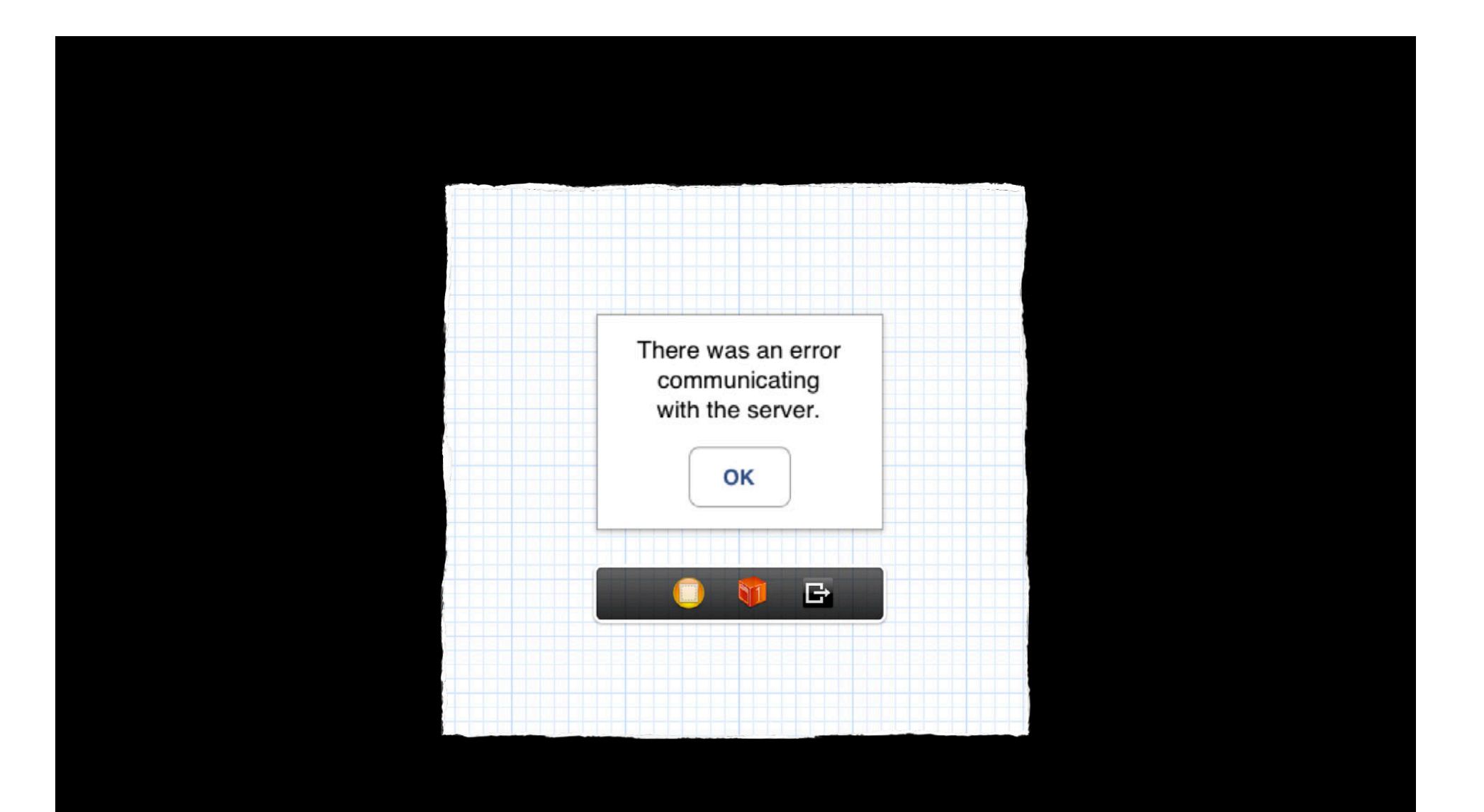

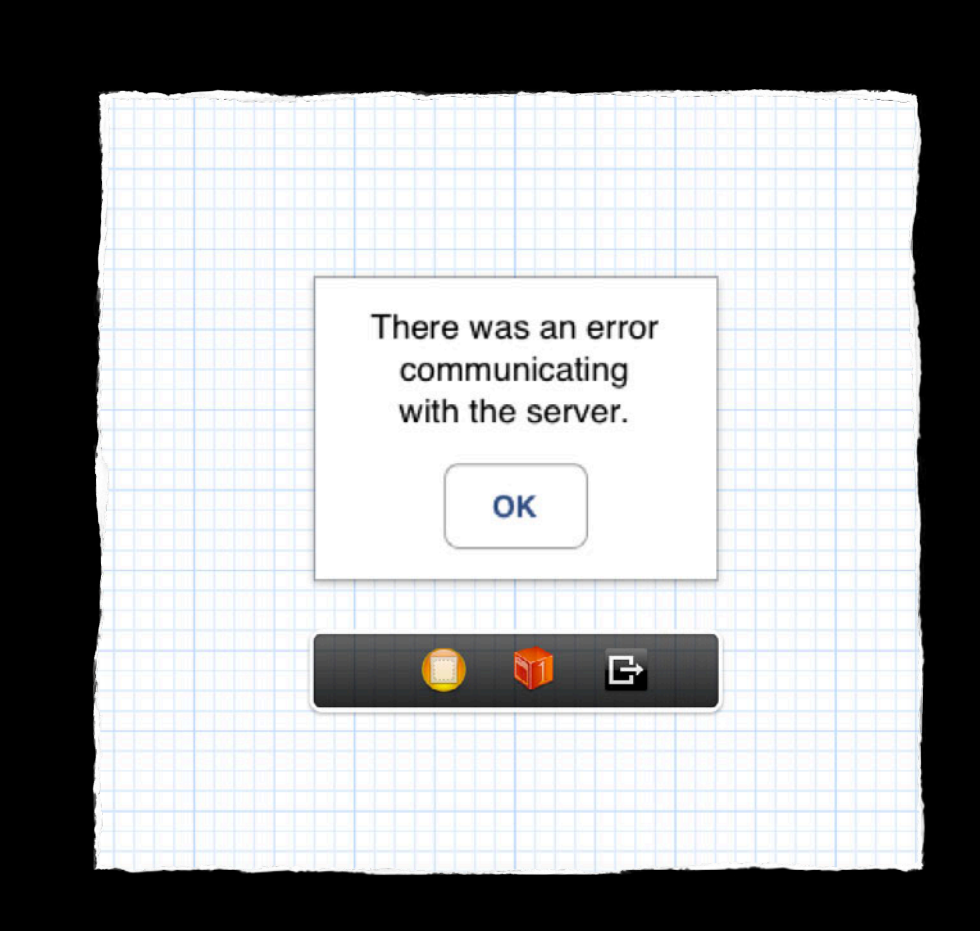

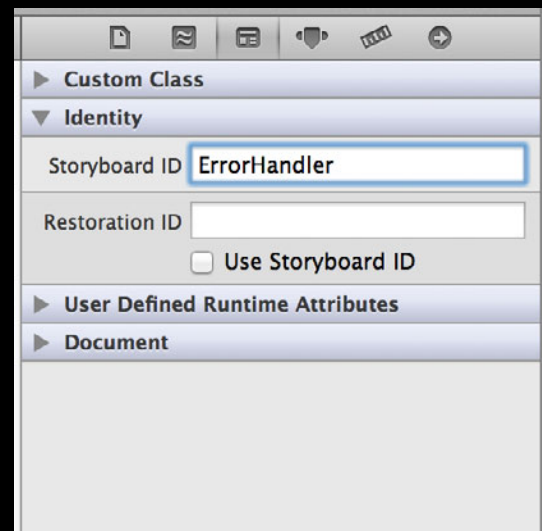

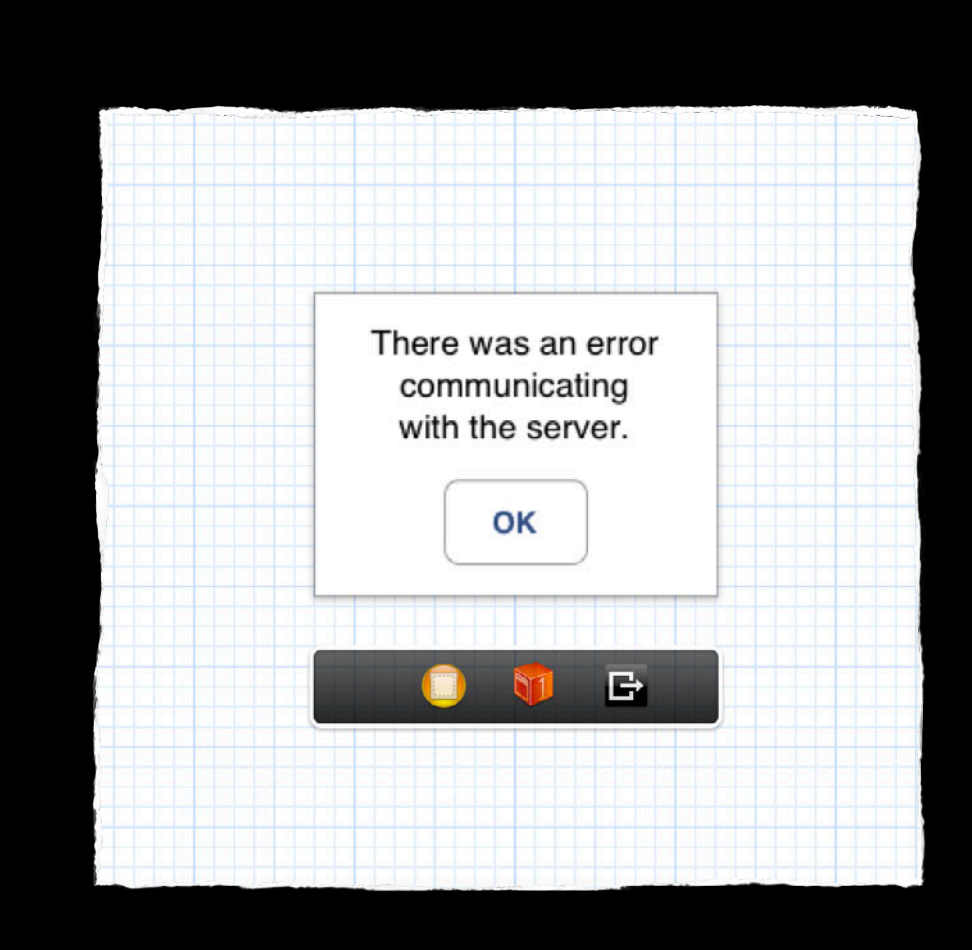

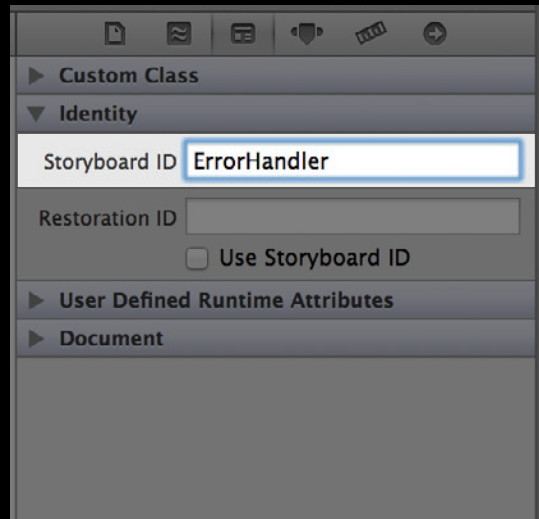

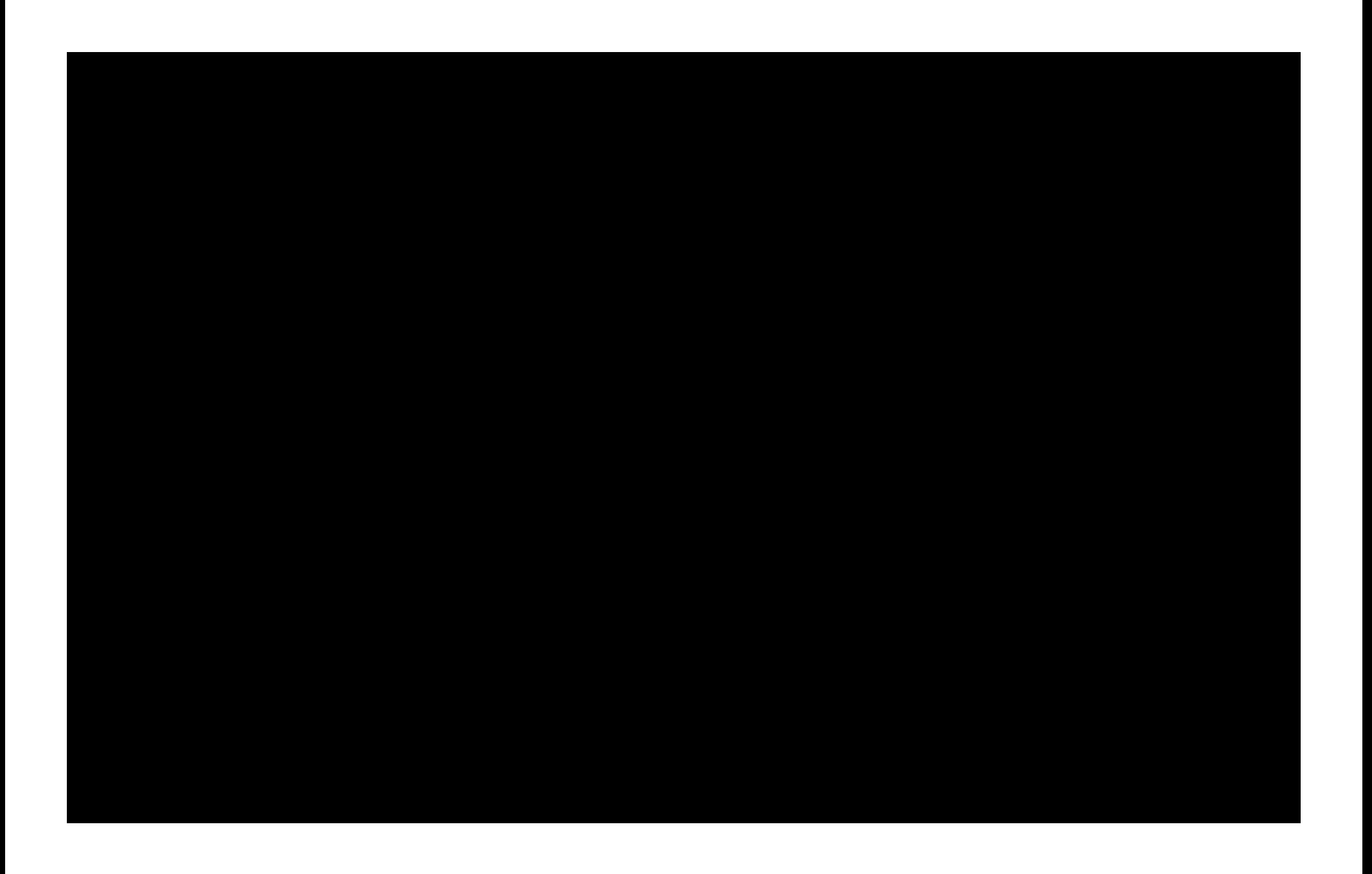

#### -instantiateViewControllerWithIdentifier:

# UIStoryboard

#### **Recap Storyboards and Code**

- Storyboards in code
- Code-based views in Storyboards
- Manual Segue triggers
- Scenes without Segues

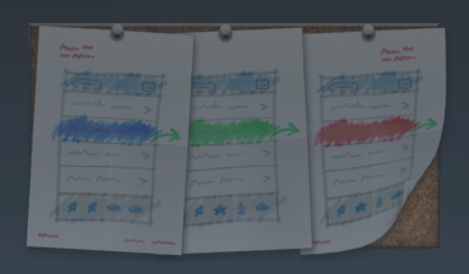

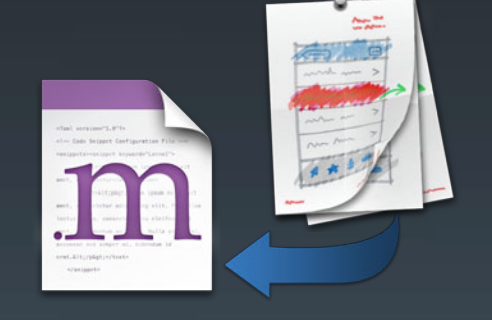

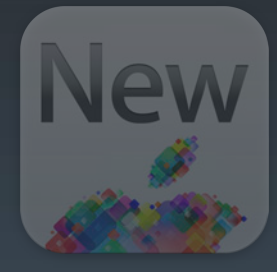

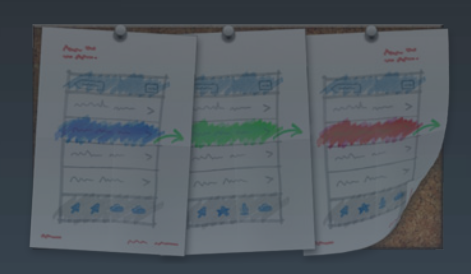

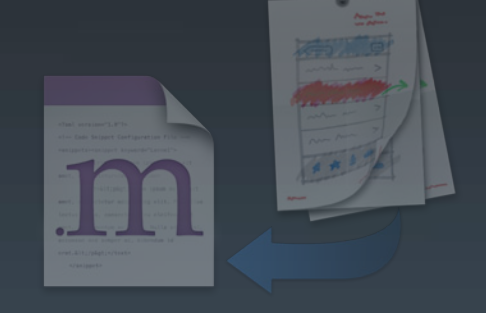

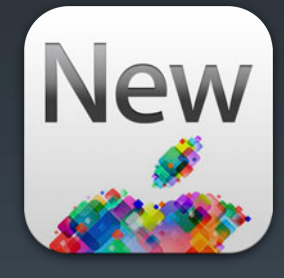

### **Embed Segues New Ways to Use Storyboards**

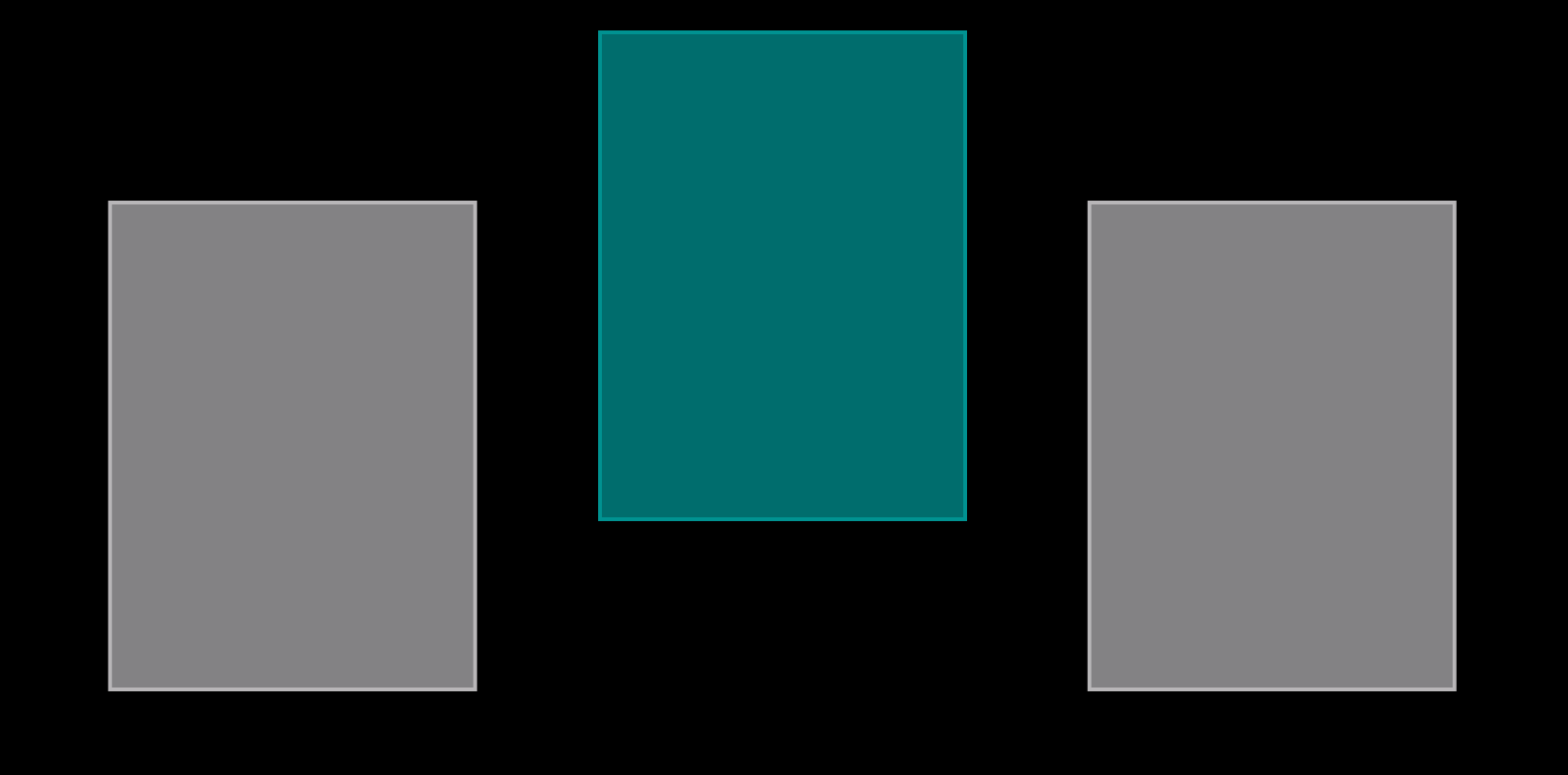
### **Embed Segues New Ways to Use Storyboards**

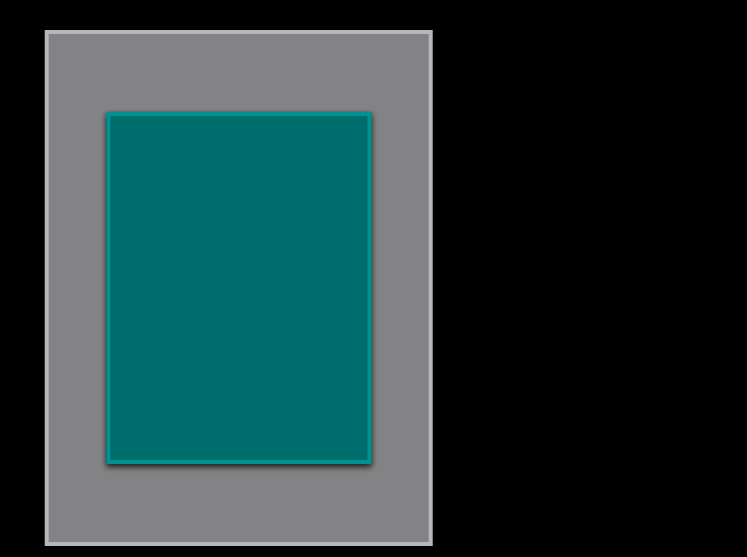

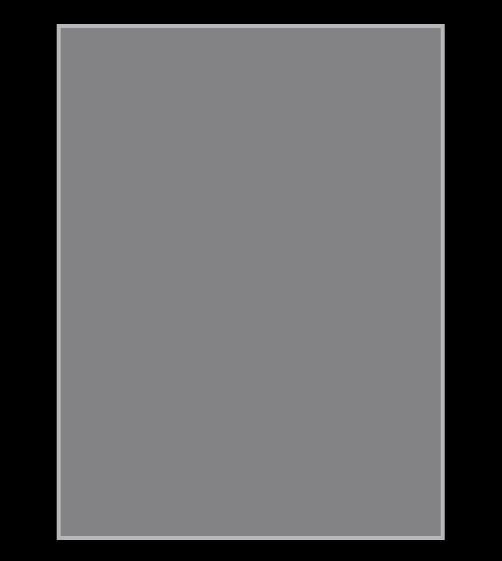

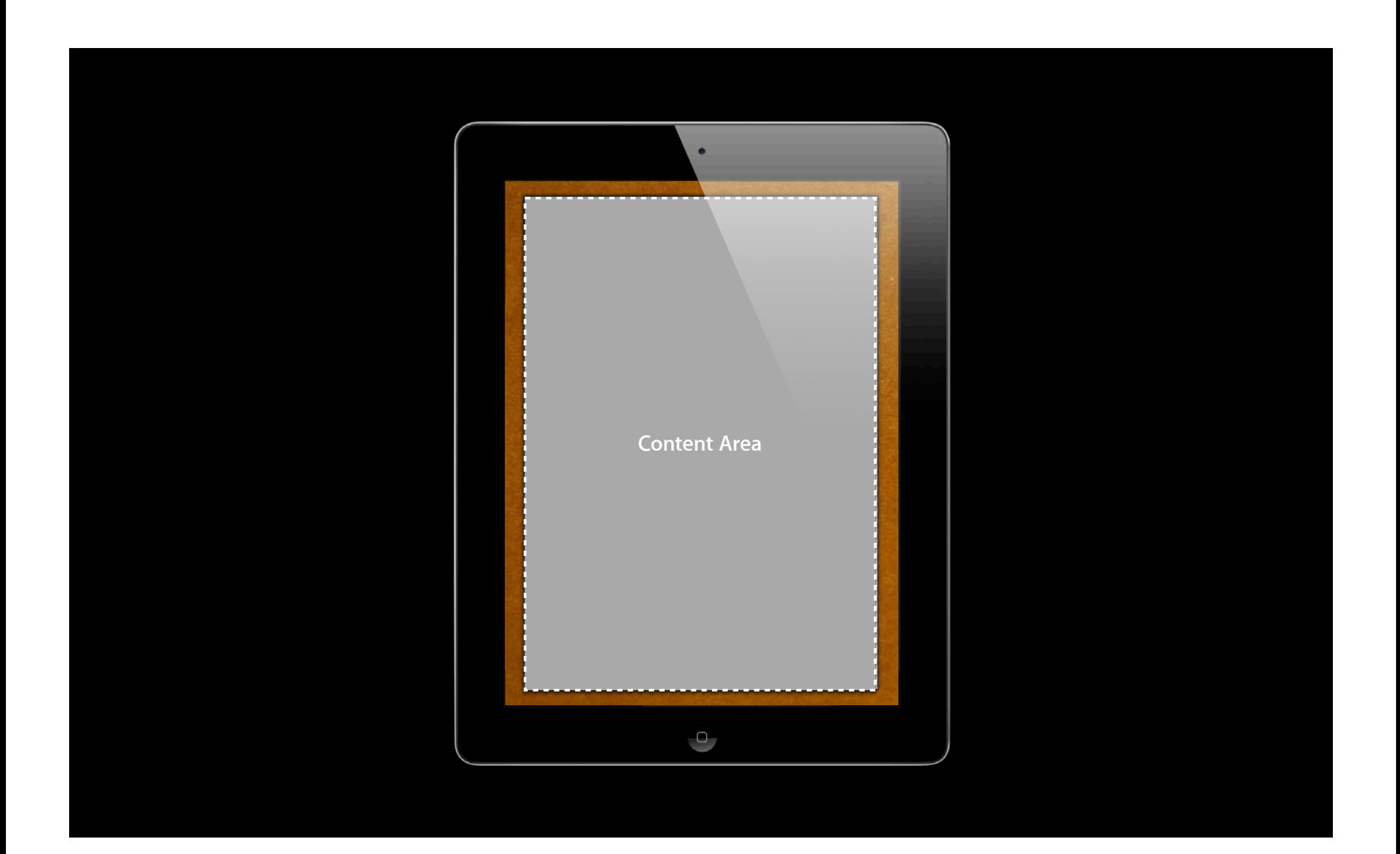

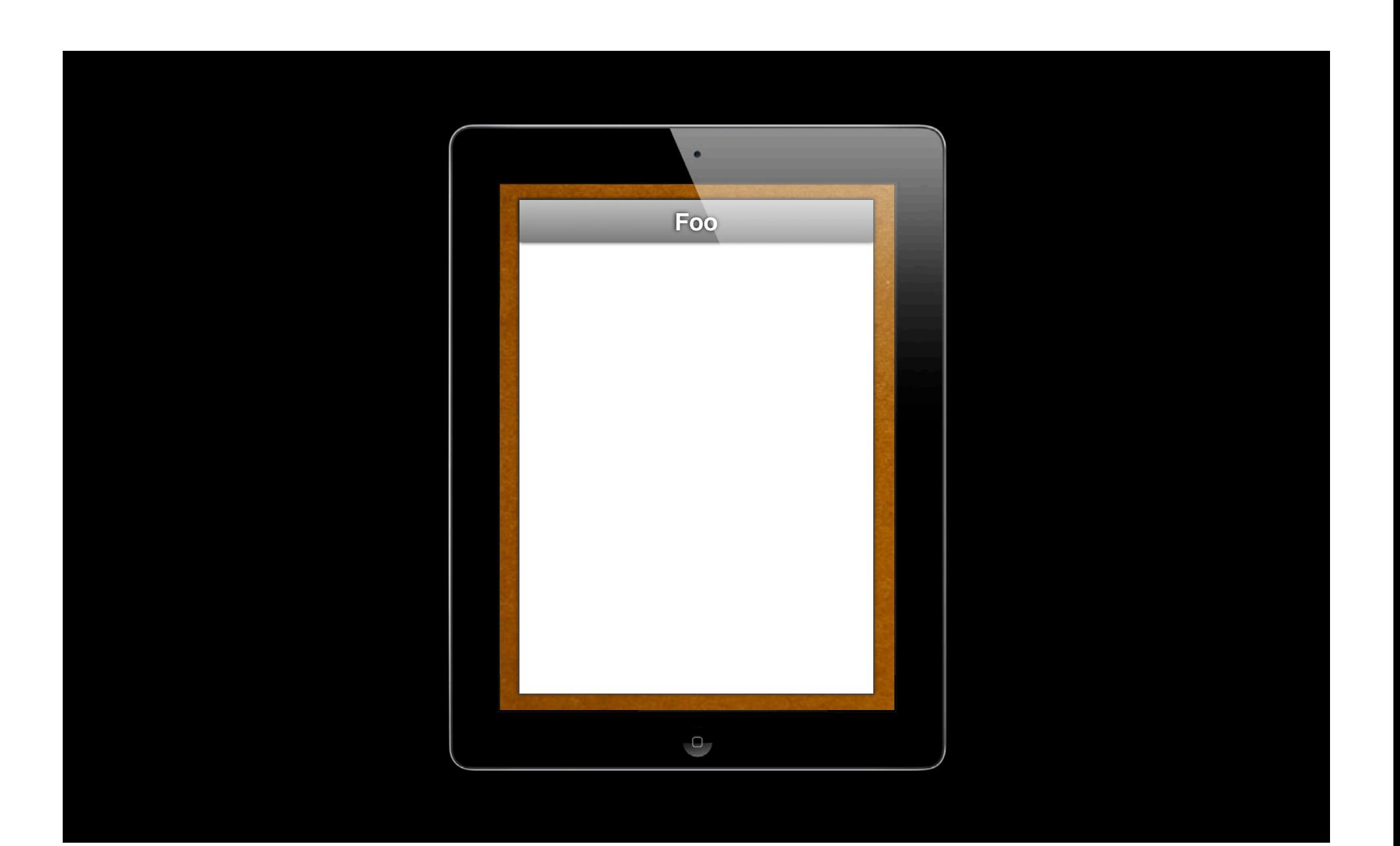

**View Controller View Controller**

#### @"ContentScene"

**View Controller View Controller**

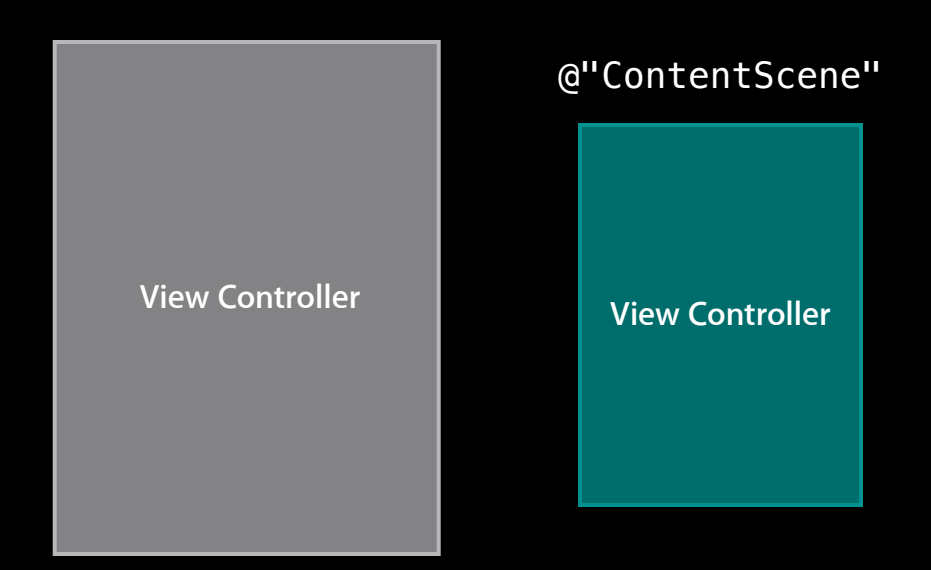

UIViewController \*child = [[self storyboard] instantiateViewControllerWithIdentifier:@"ContentScene"]; [self addChildViewController:child]; [[self view] addSubview:[child view]]; [[child view] setFrame:frame];

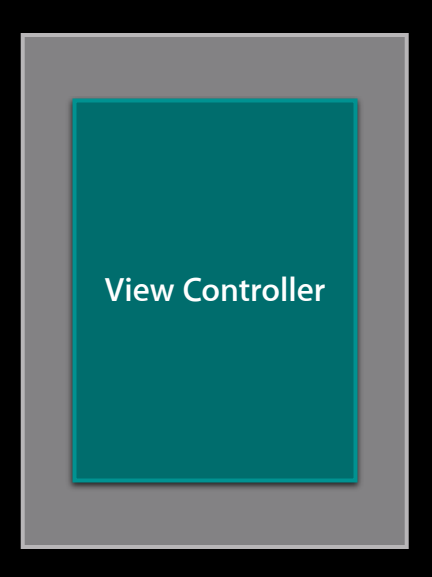

UIViewController \*child = [[self storyboard] instantiateViewControllerWithIdentifier:@"ContentScene"]; [self addChildViewController:child]; [[self view] addSubview:[child view]]; [[child view] setFrame:frame];

**View Controller View Controller**

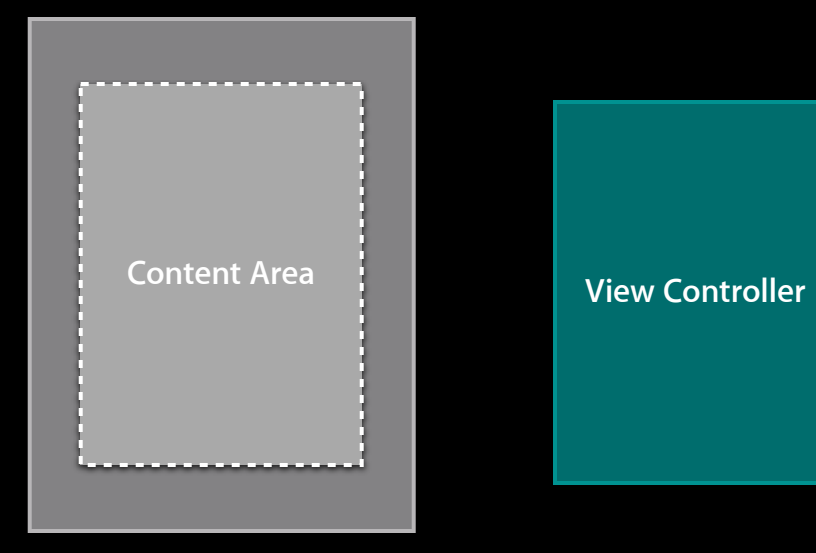

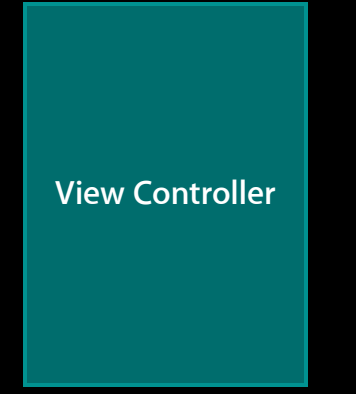

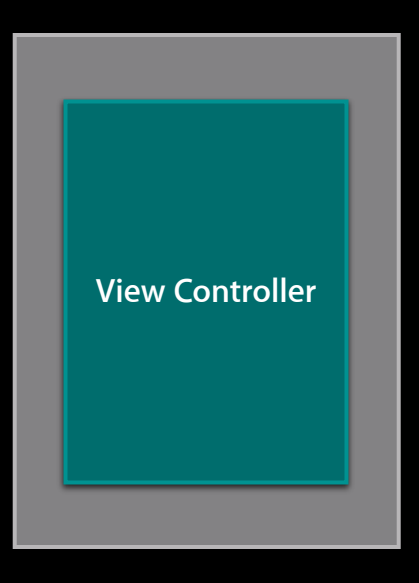

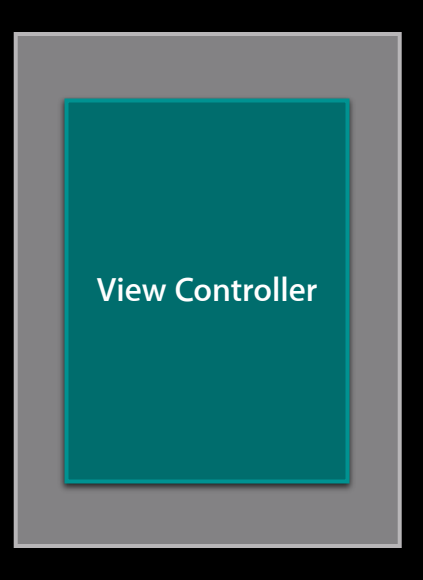

## **There is no code.**

# *Demo* **Embed Segues**

#### **Recap Embed Segues**

- Add a container view
- Create a segue from the container view to the destination scene
- Use -prepareForSegue:sender: if needed

- Segues go to new instances only
- Returning to previous controllers is a manual process

- Segues go to new instances only
- Returning to previous controllers is a manual process
	- Define a delegate
	- Use -prepareForSegue: to wire up the delegate
	- Invoke the delegate
	- Return any data; trigger navigation

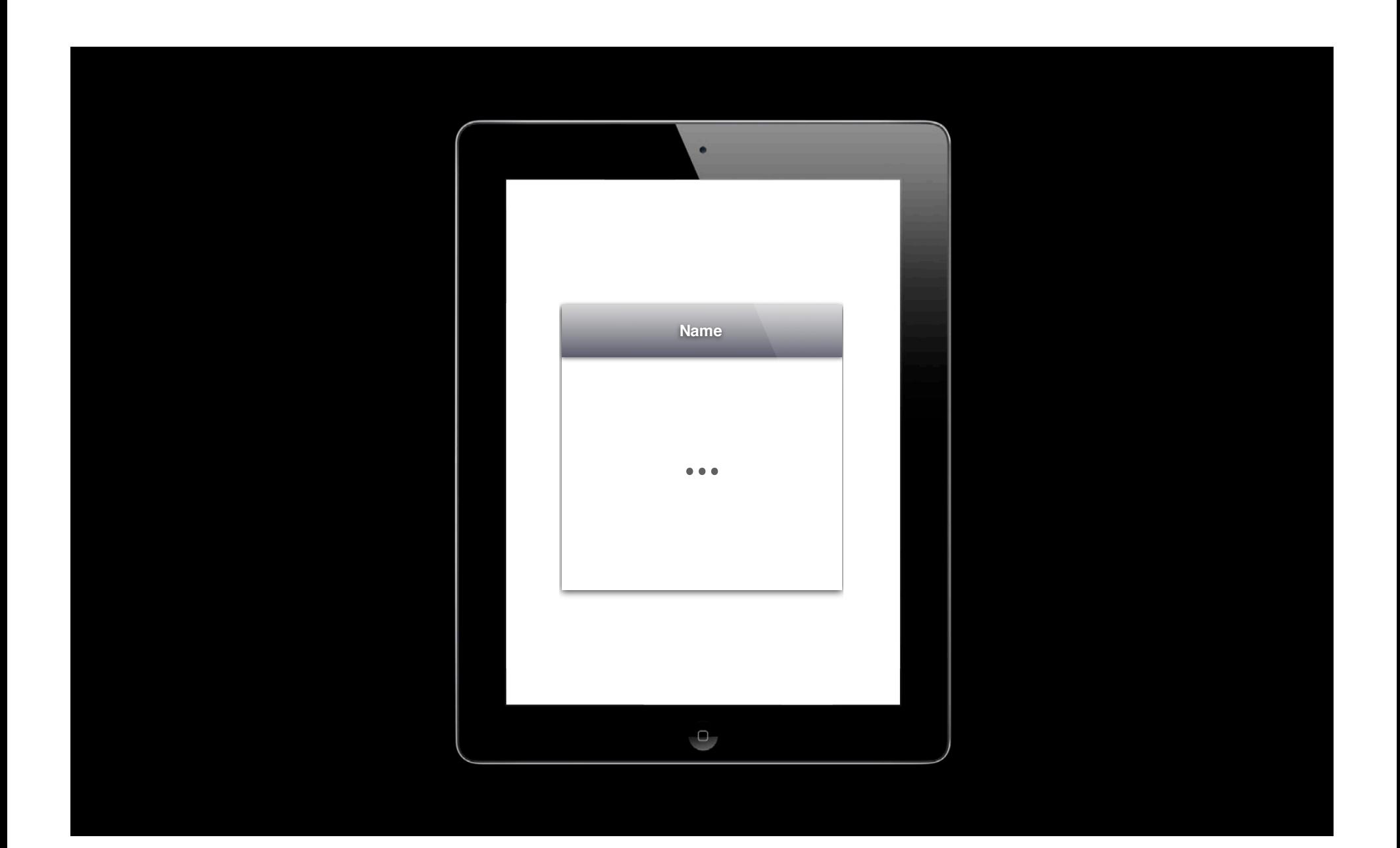

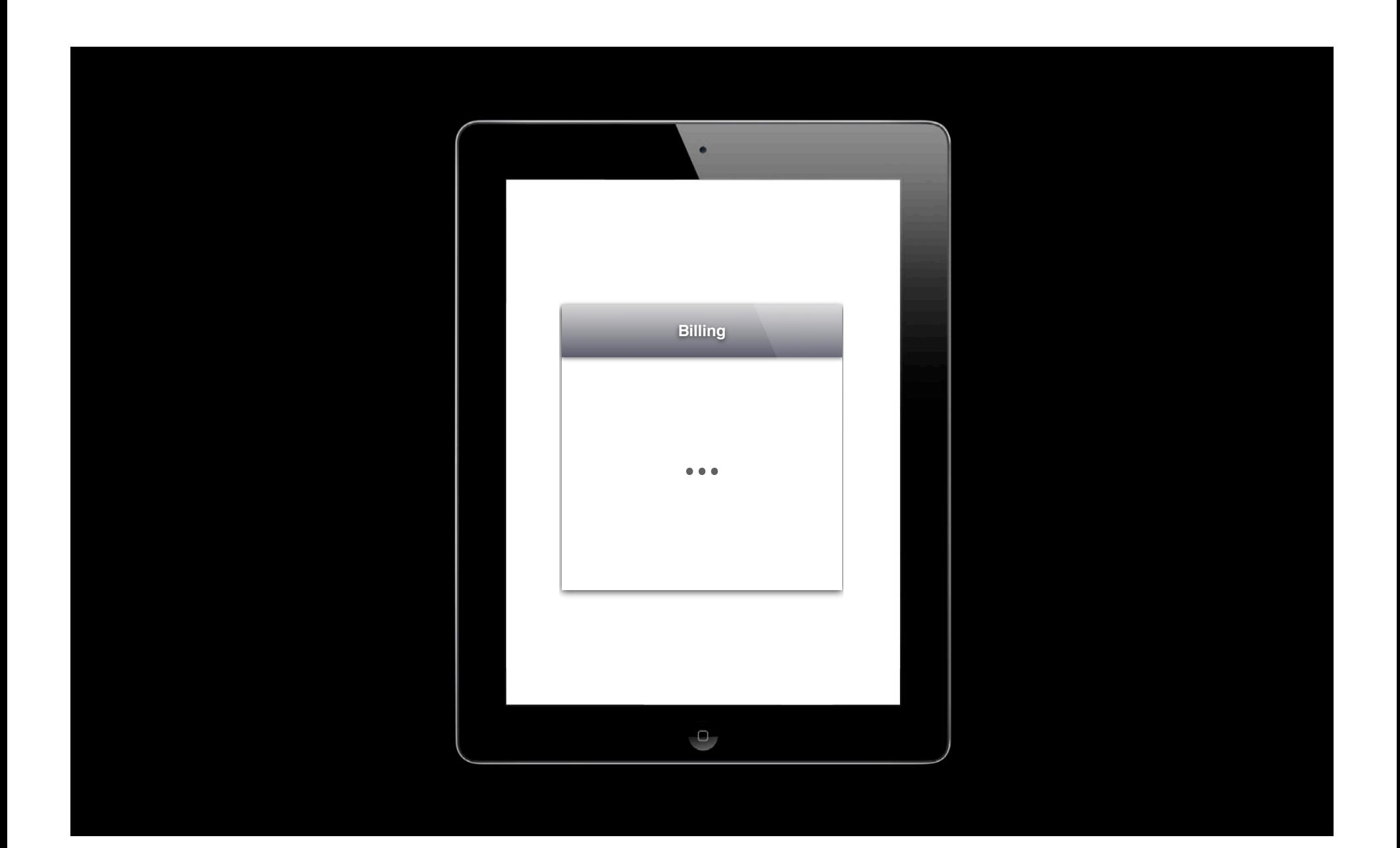

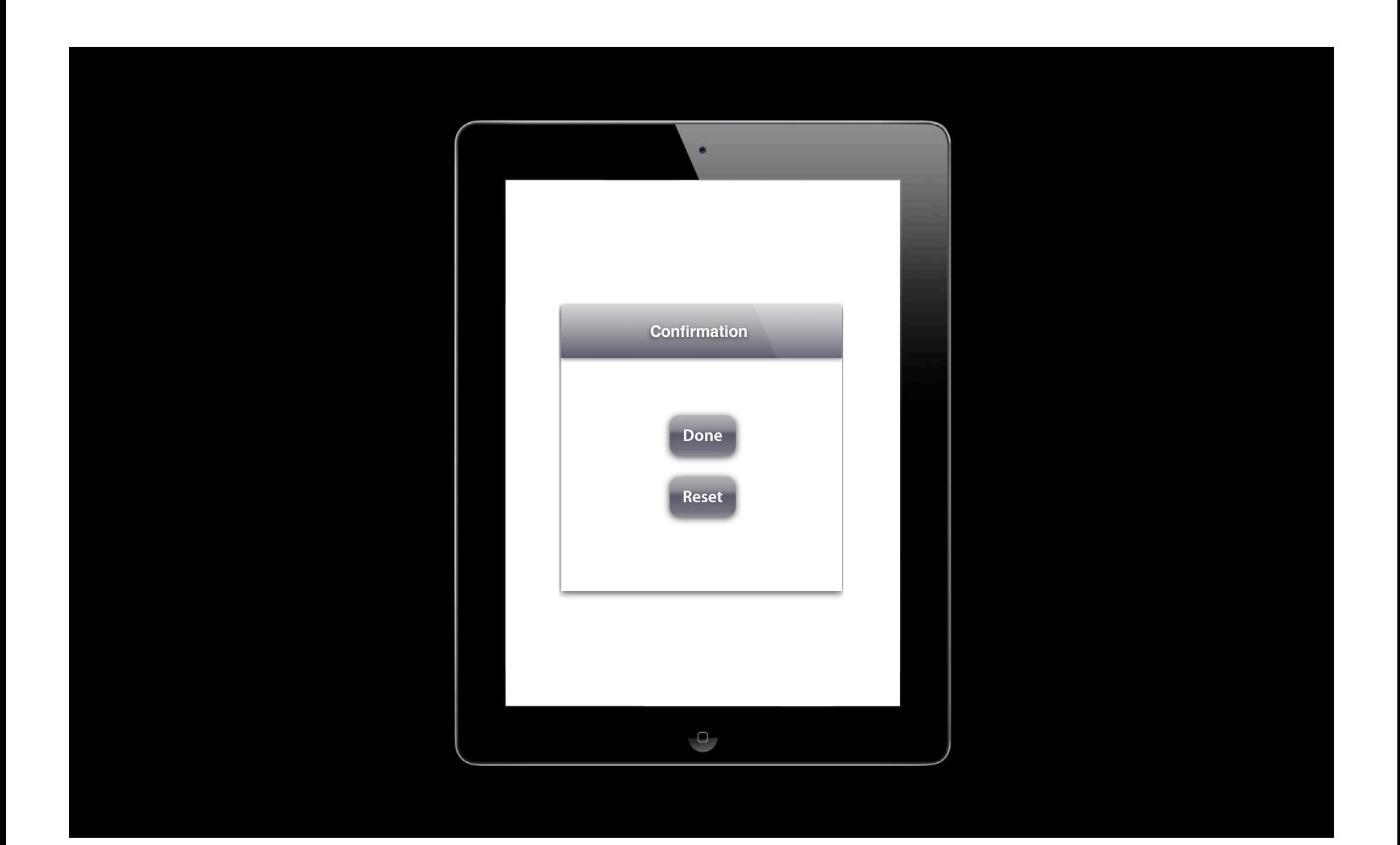

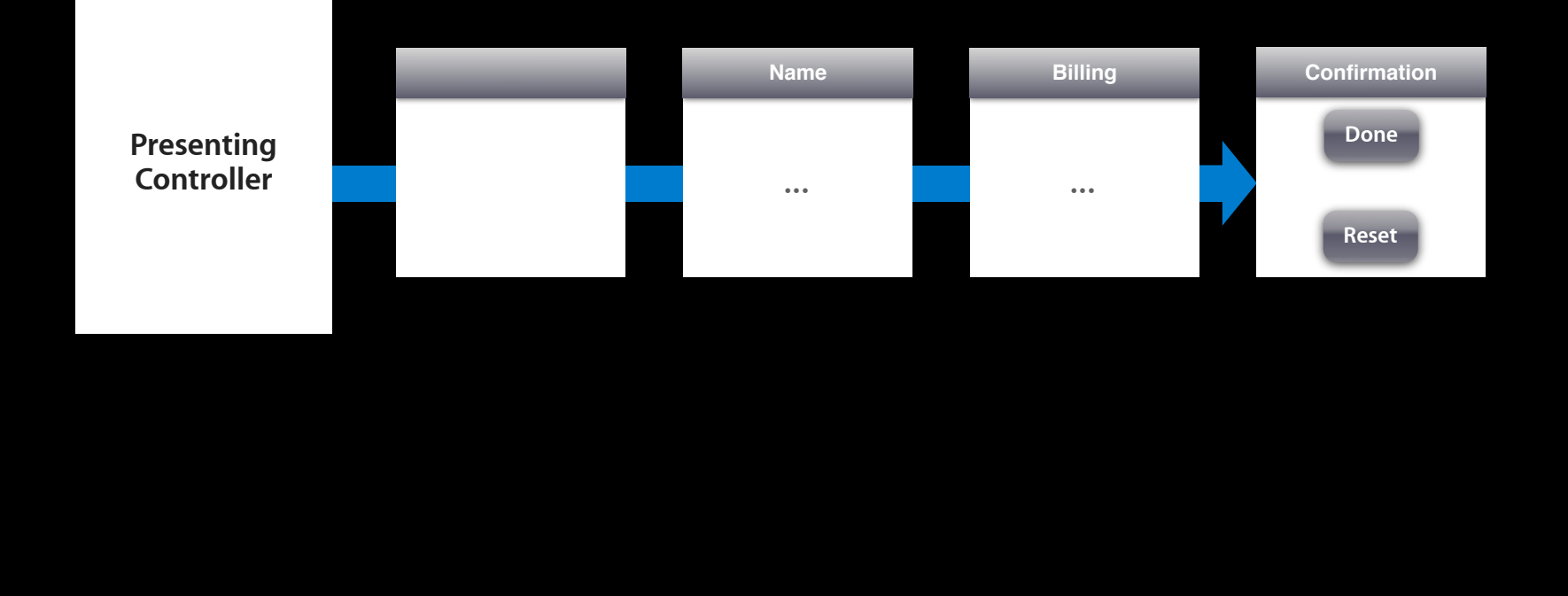

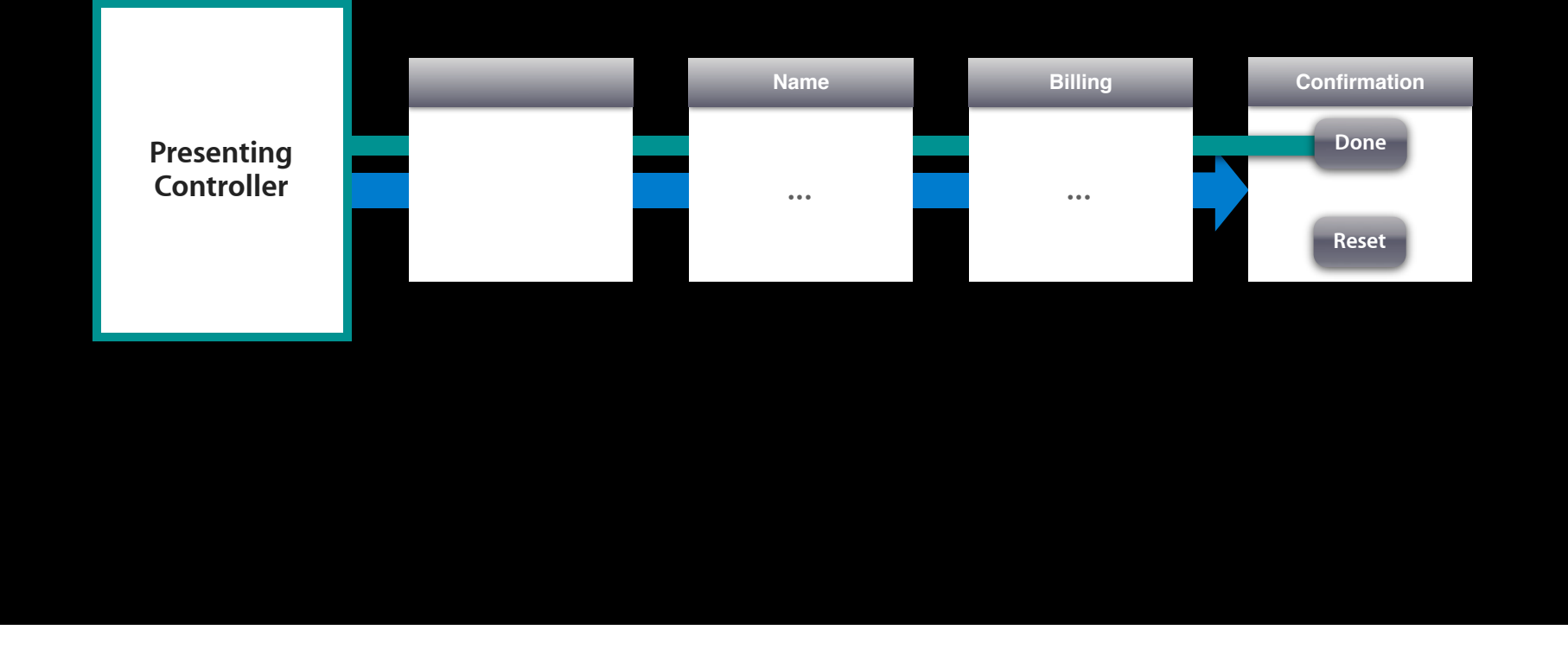

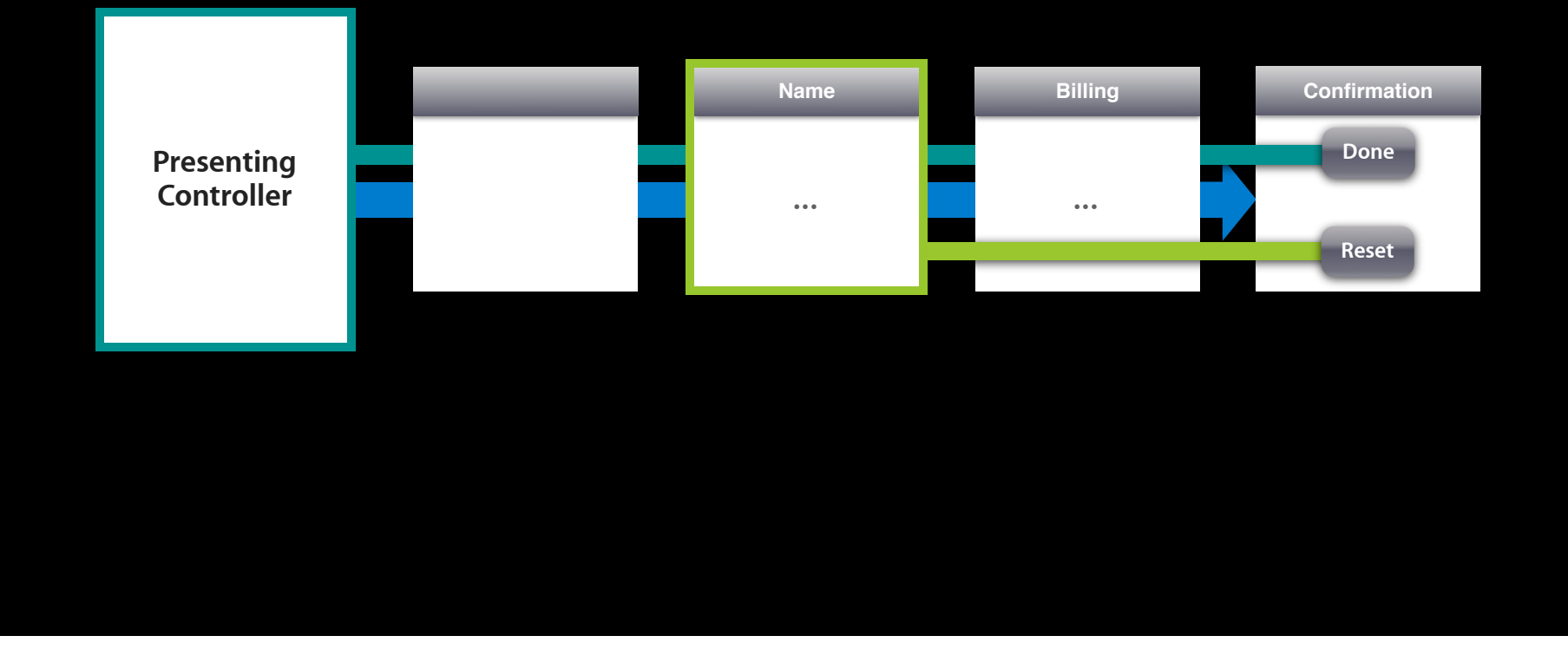

- View controllers created in code/XIBs
- Multiple paths back and forth

```
• Resolve destination at runtime
```

```
- (IBAction)done:(UIStoryboardSegue *)segue {
          // React to the impending segue
          // Pull state back, etc.
```

```
}
```

```
• Resolve destination at runtime
```

```
- (IBAction)done:(UIStoryboardSegue *)segue {
          // React to the impending segue
          // Pull state back, etc.
}
```

```
• Resolve destination at runtime
```

```
- (IBAction)done:(UIStoryboardSegue *)segue {
          // React to the impending segue
          // Pull state back, etc.
```

```
}
```
### **Unwind Segues** Picking the destination

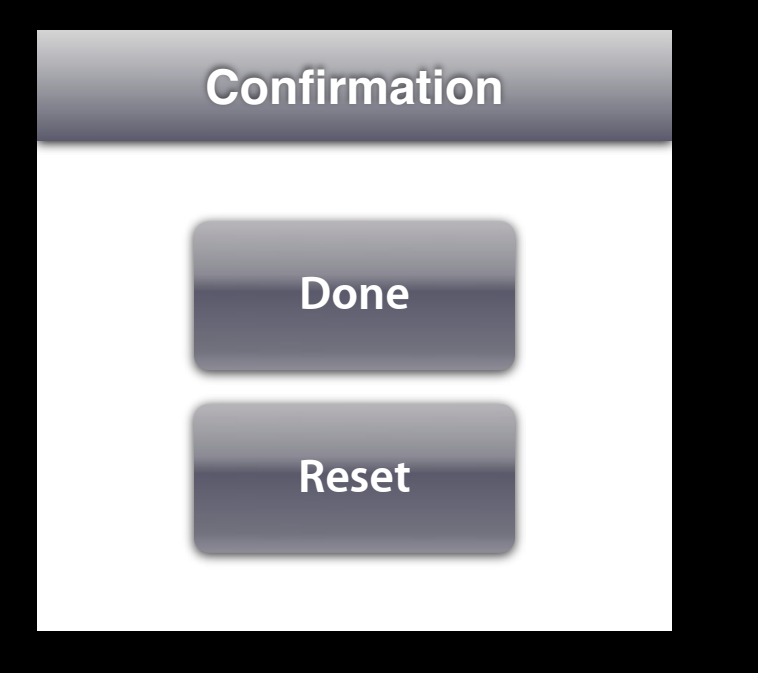

### **Unwind Segues Picking the destination**

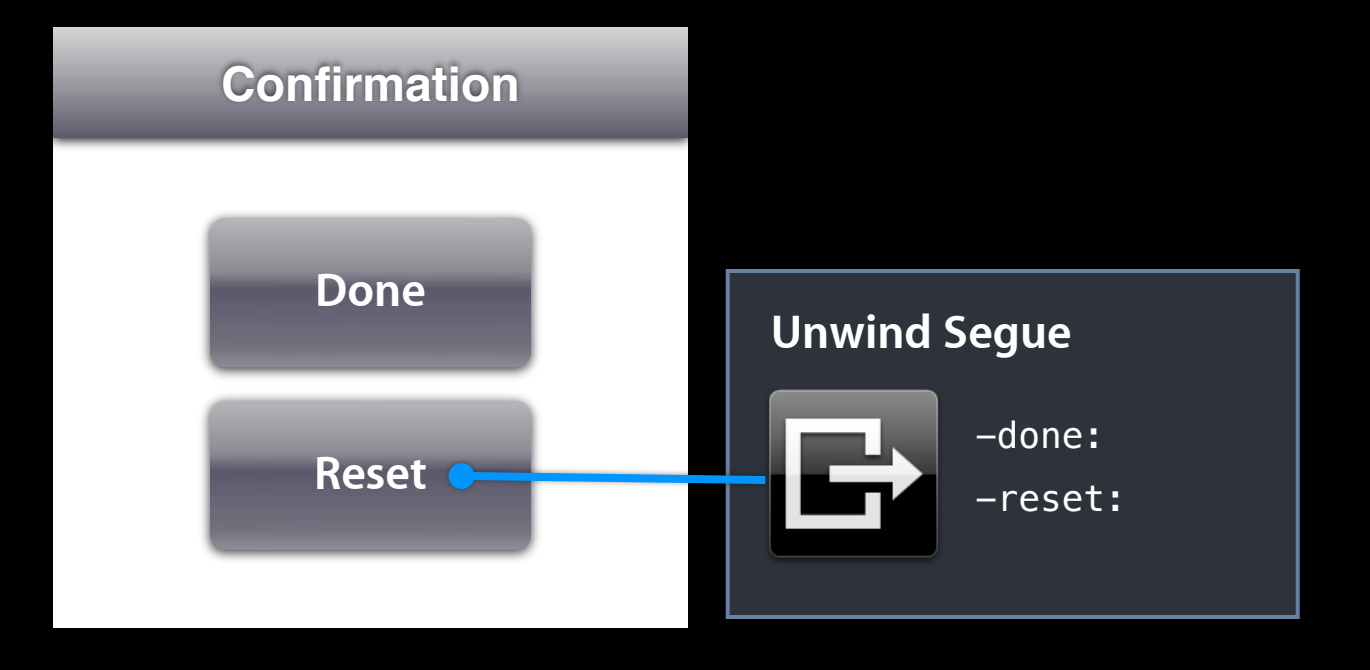

### **Callback order Unwind Segues**

- Find the destination
- Invoke -prepareForSegue:sender: on the source
- Run the unwind action
- Perform the segue

### **Runtime searching Unwind Segues**

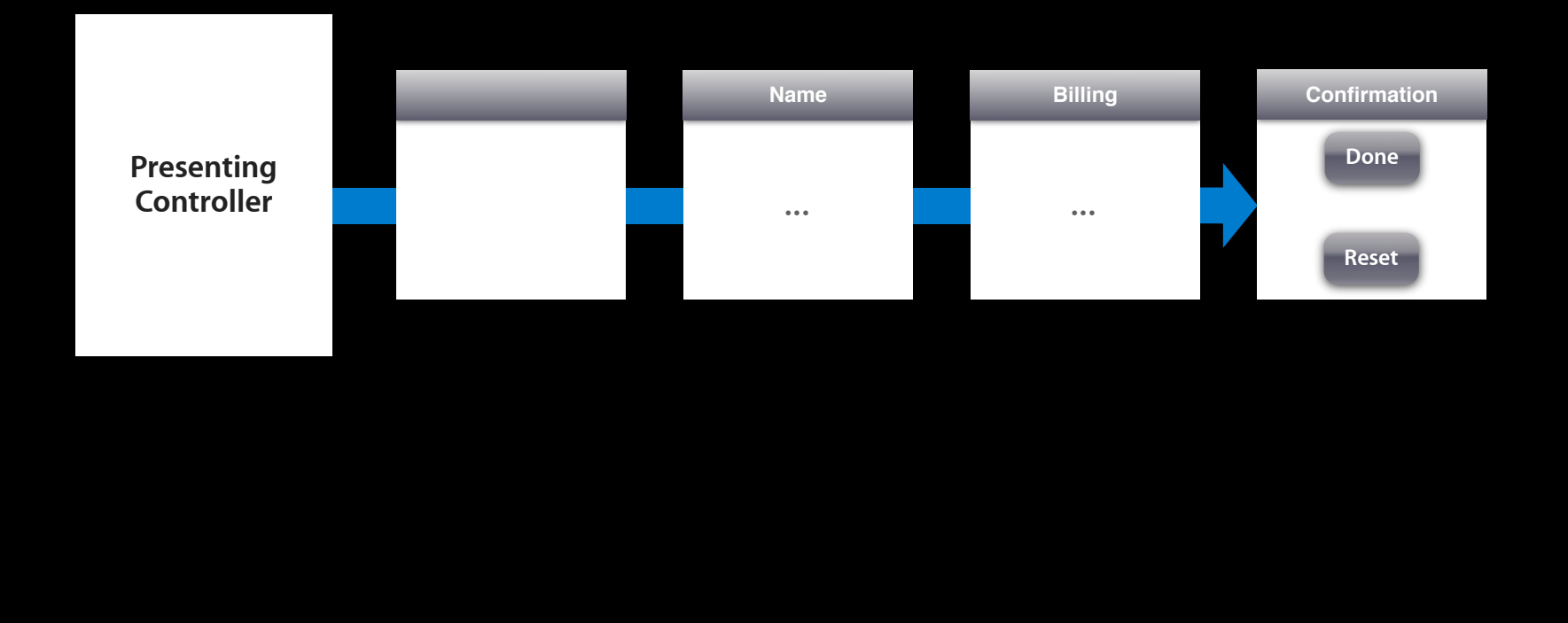

### **Runtime searching Unwind Segues**

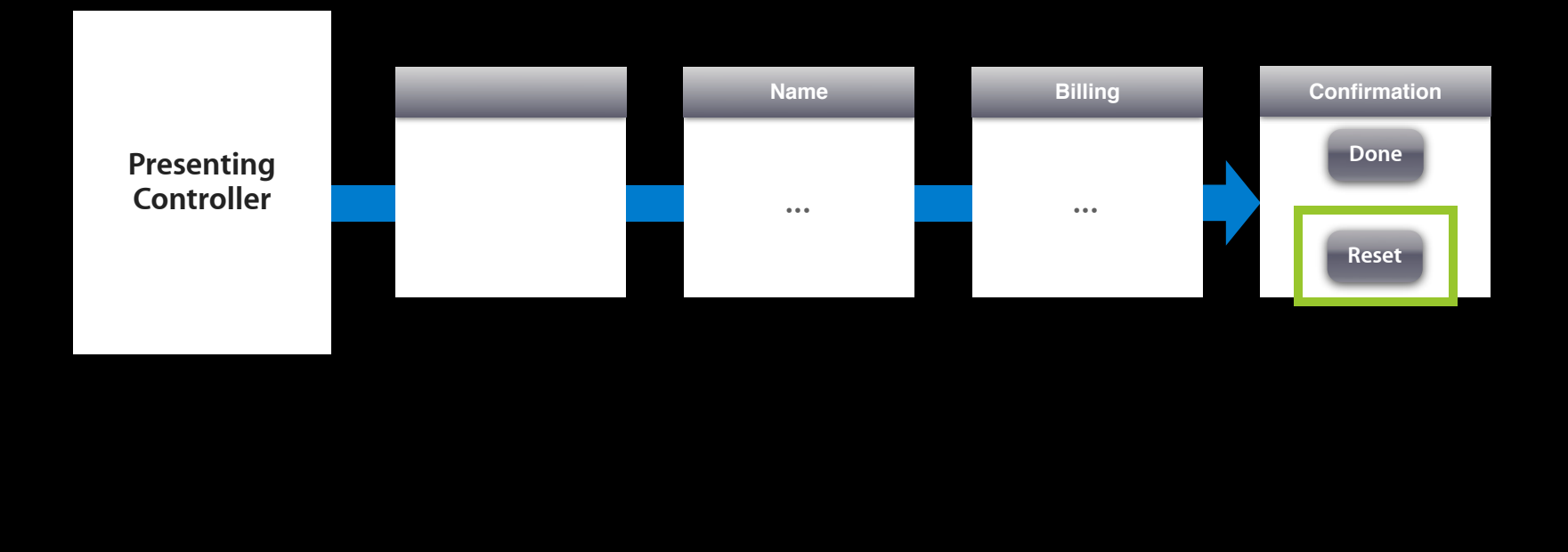

### **Runtime searching Unwind Segues**

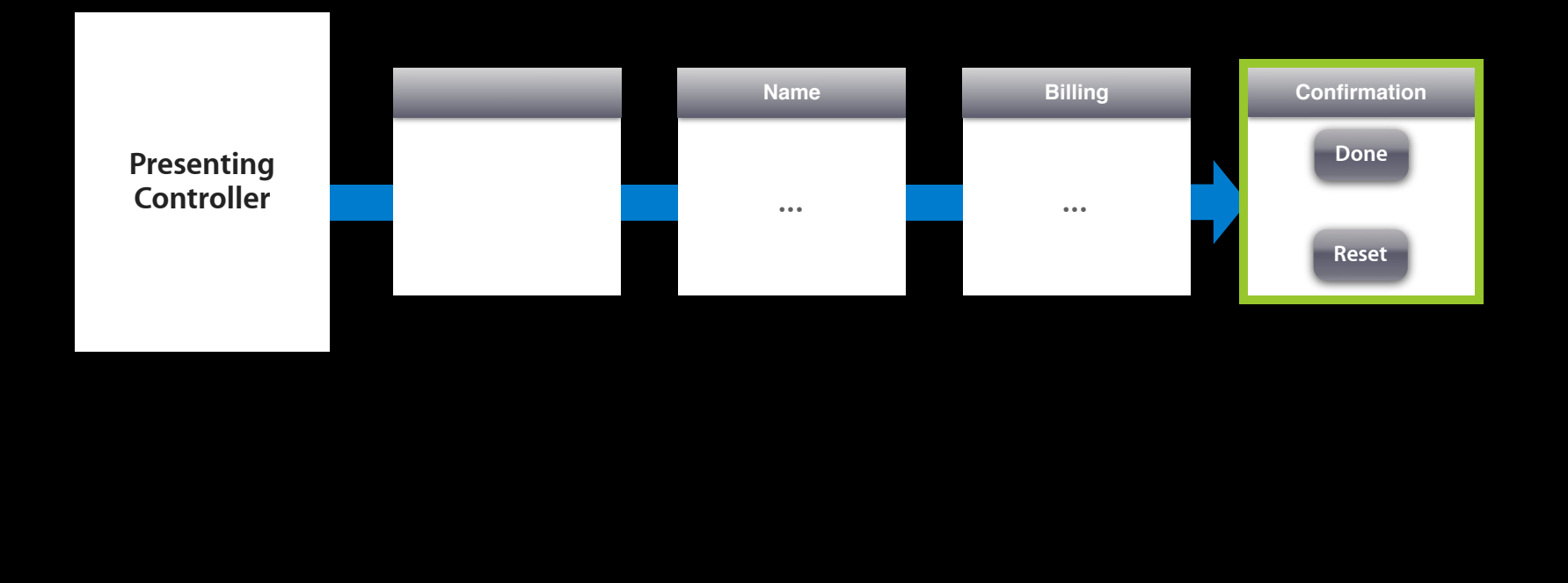

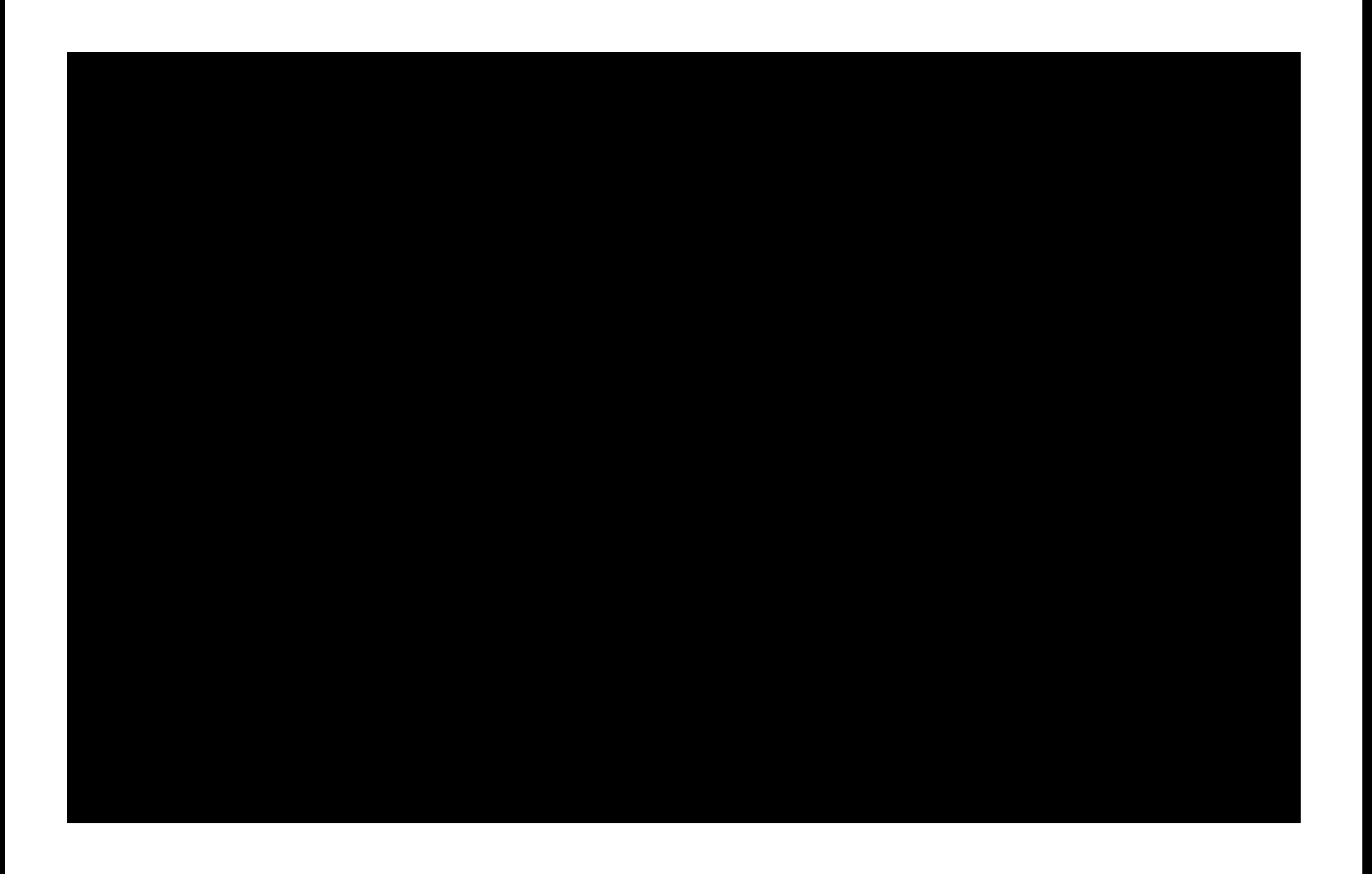

-canPerformUnwindSegueAction: fromViewController:sender:

# **Unwind Segues**

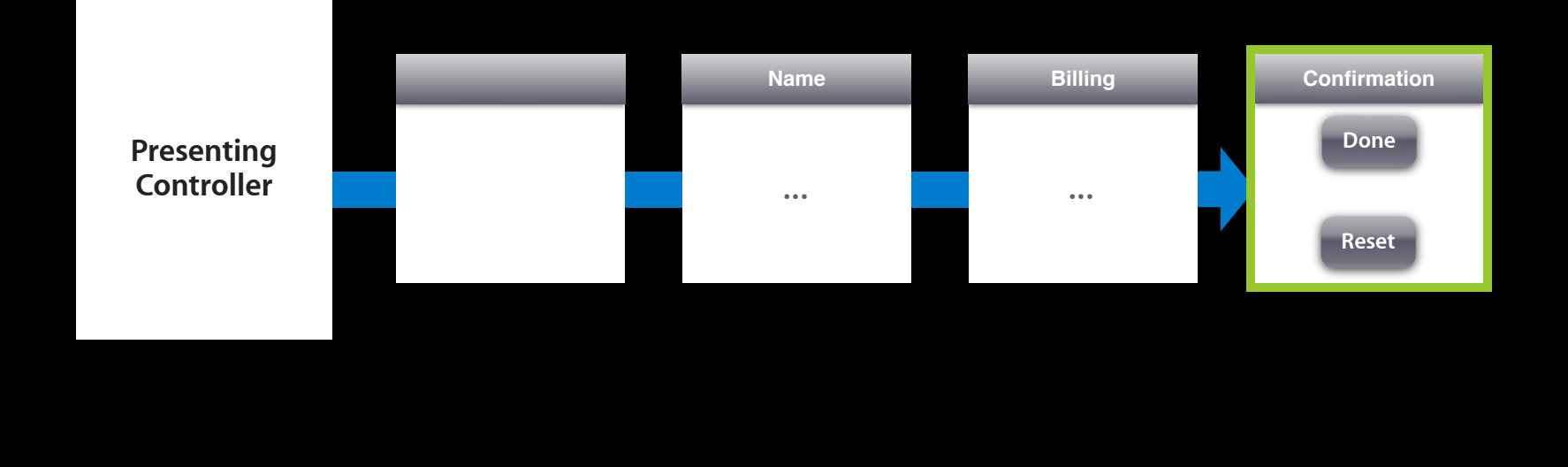

# **Unwind Segues**

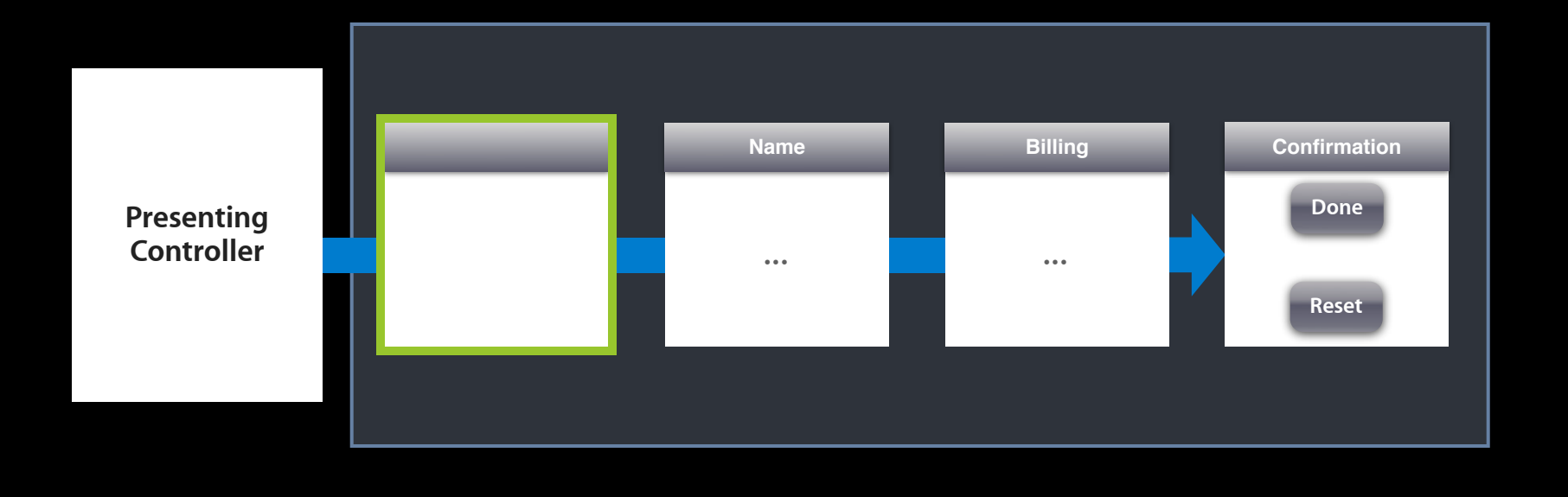

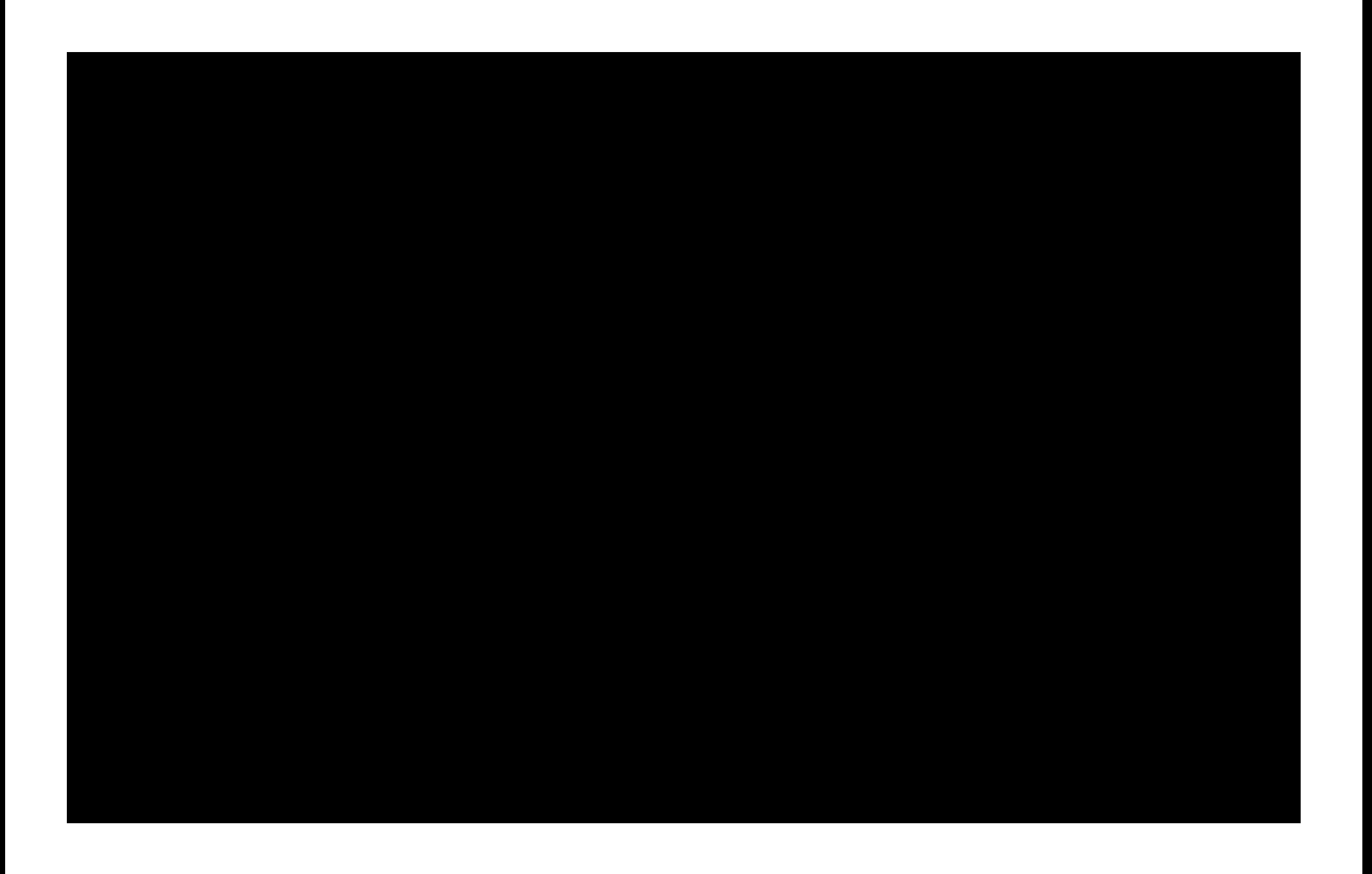
-viewControllerForUnwindSegueAction: fromViewController:withSender: For custom containers

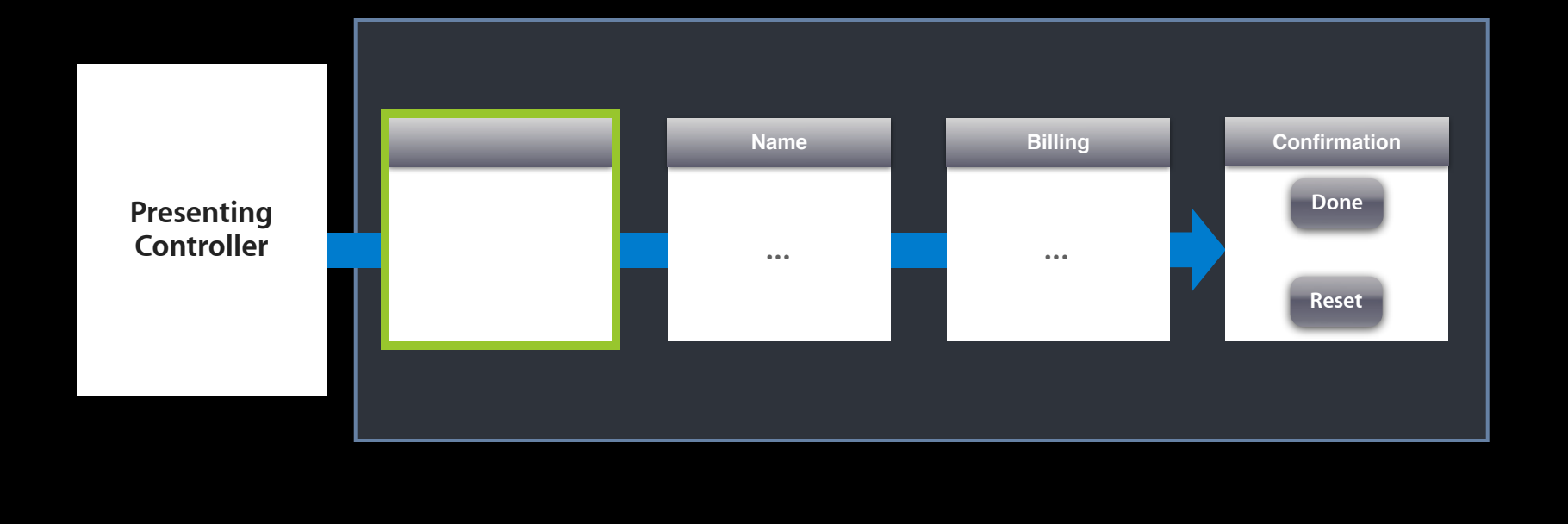

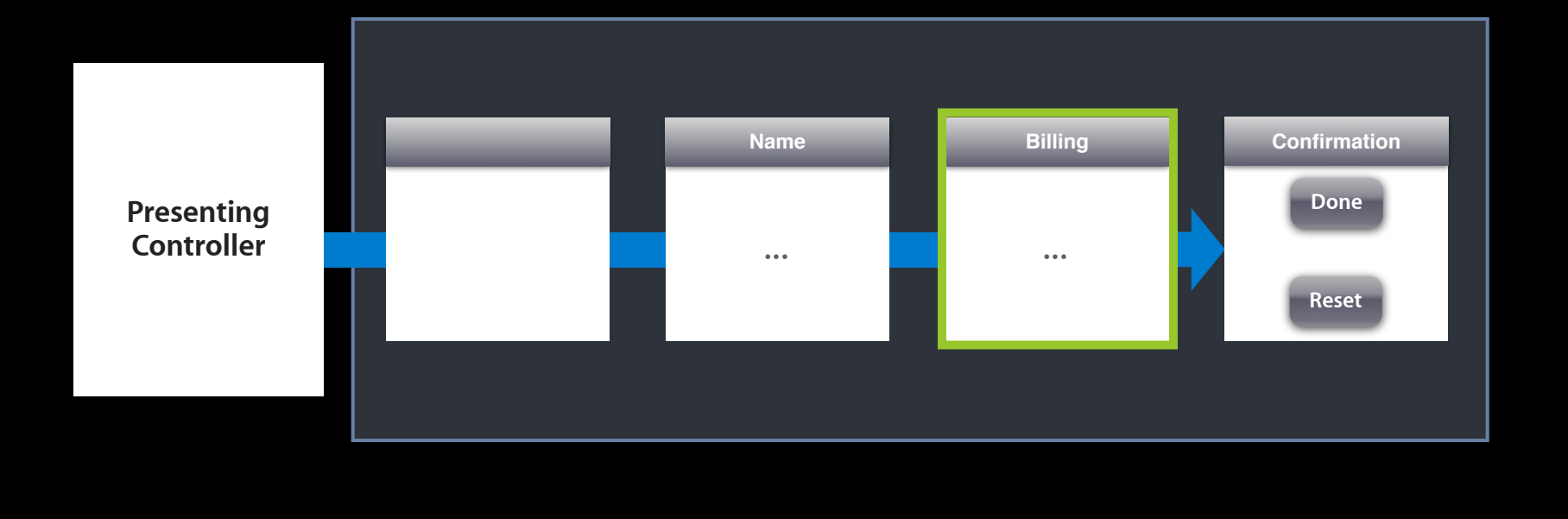

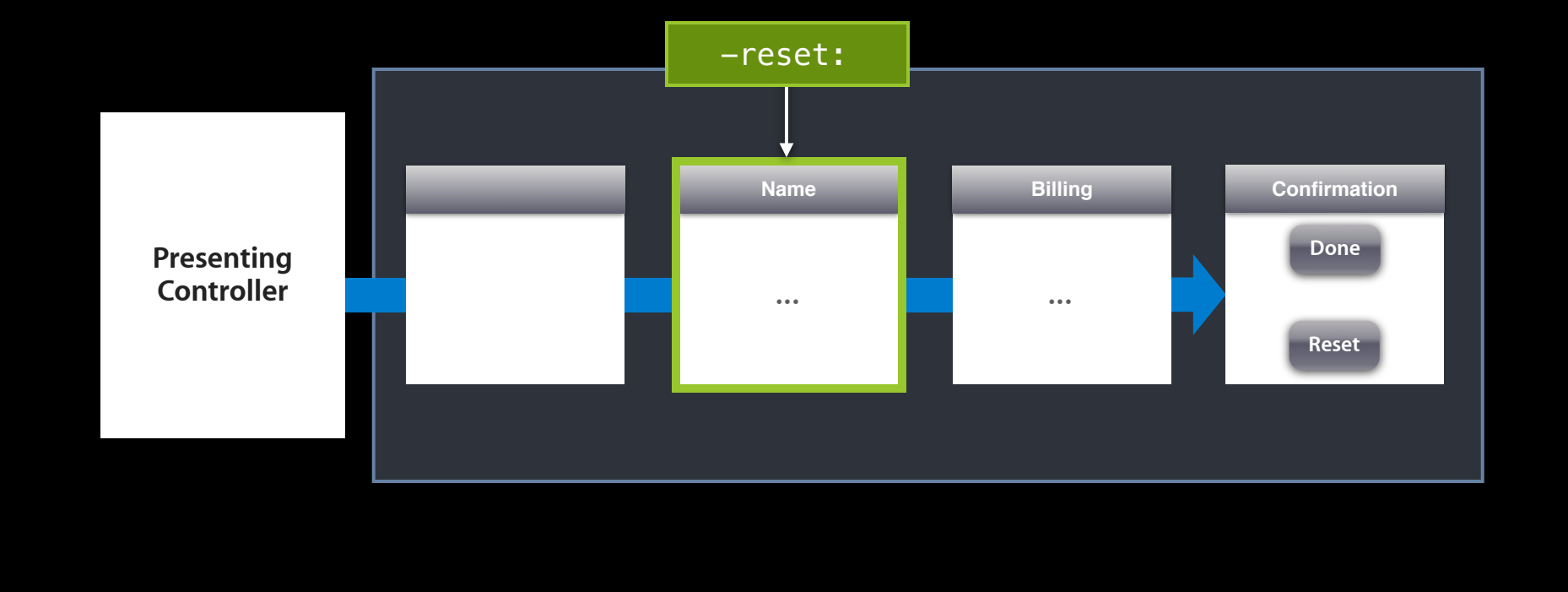

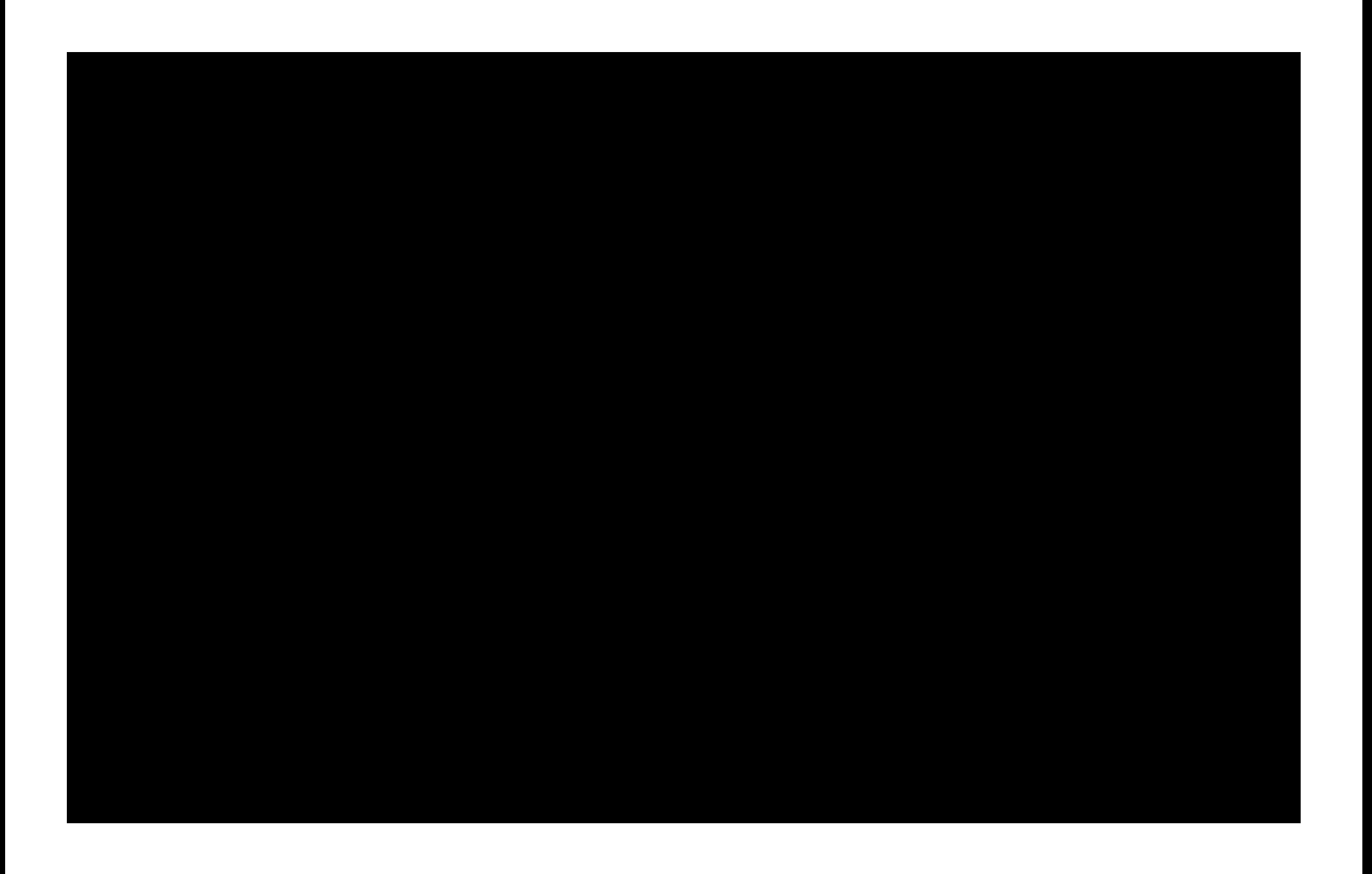

-segueForUnwindingToViewController: fromViewController:sender:

For custom containers

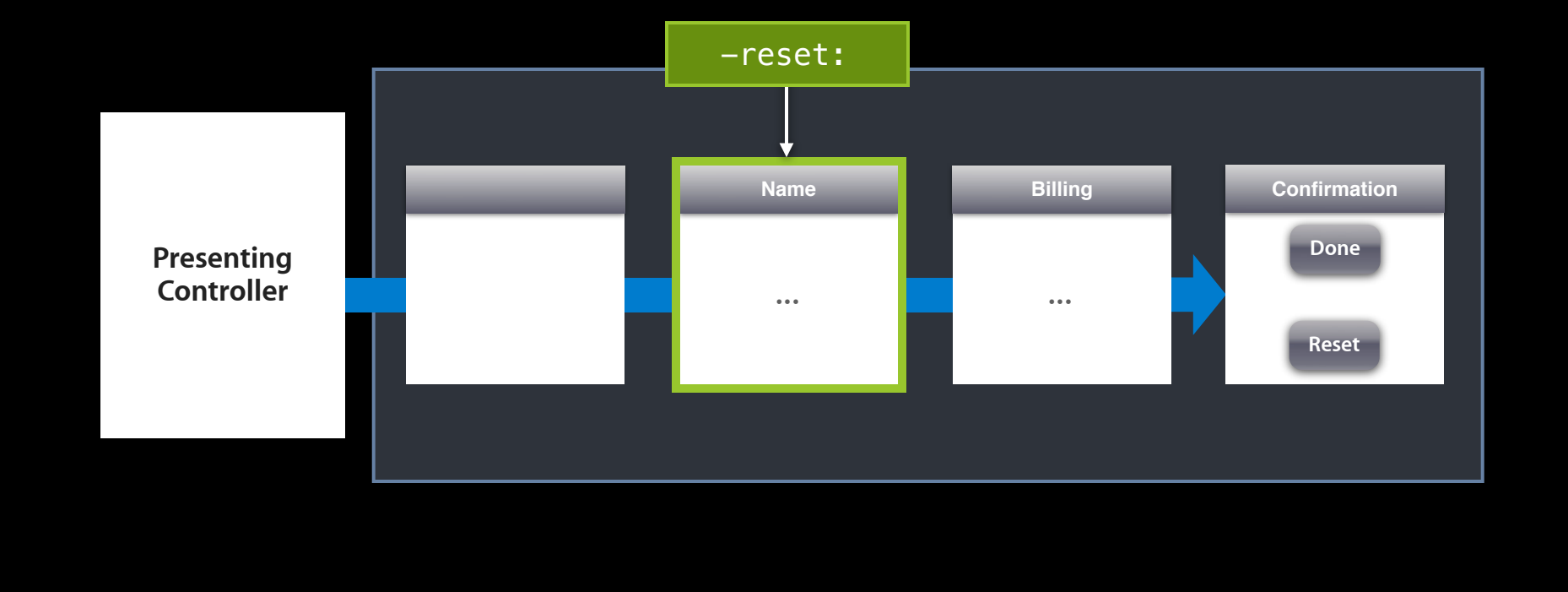

#### **Unwind Segues Runtime searching**

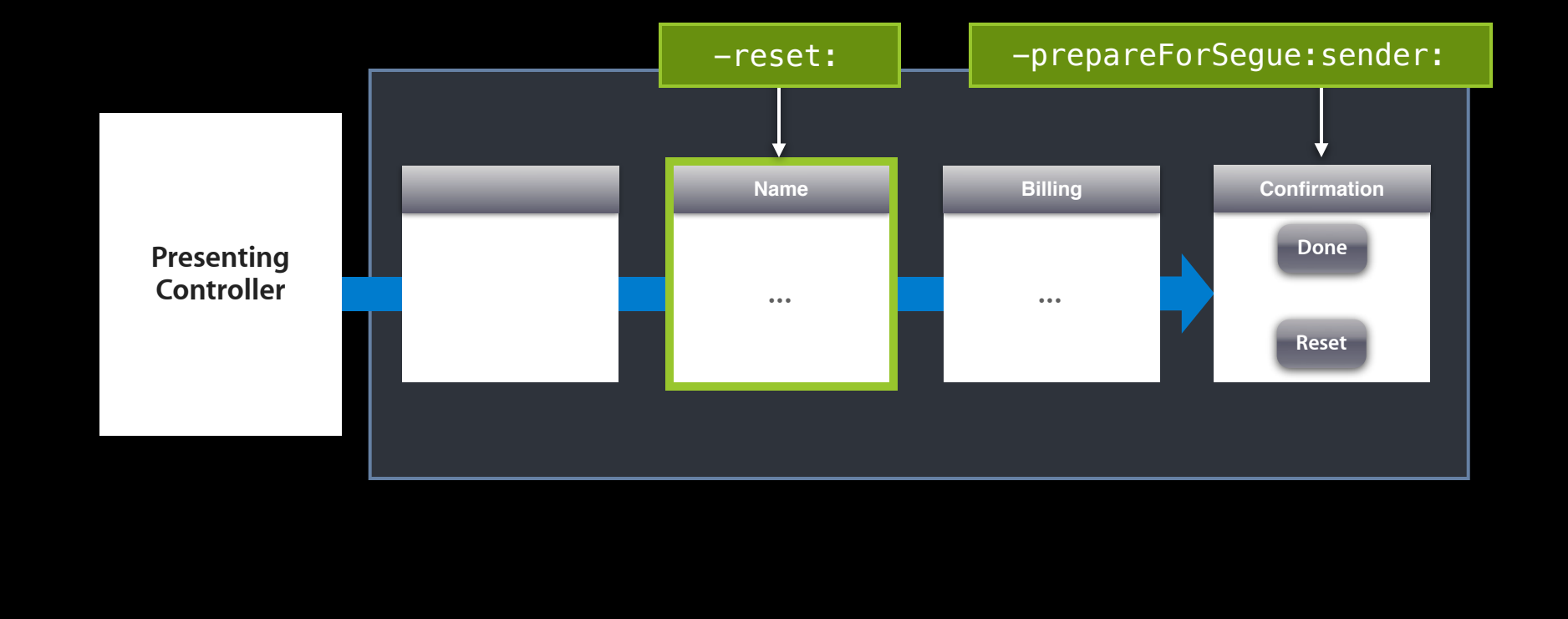

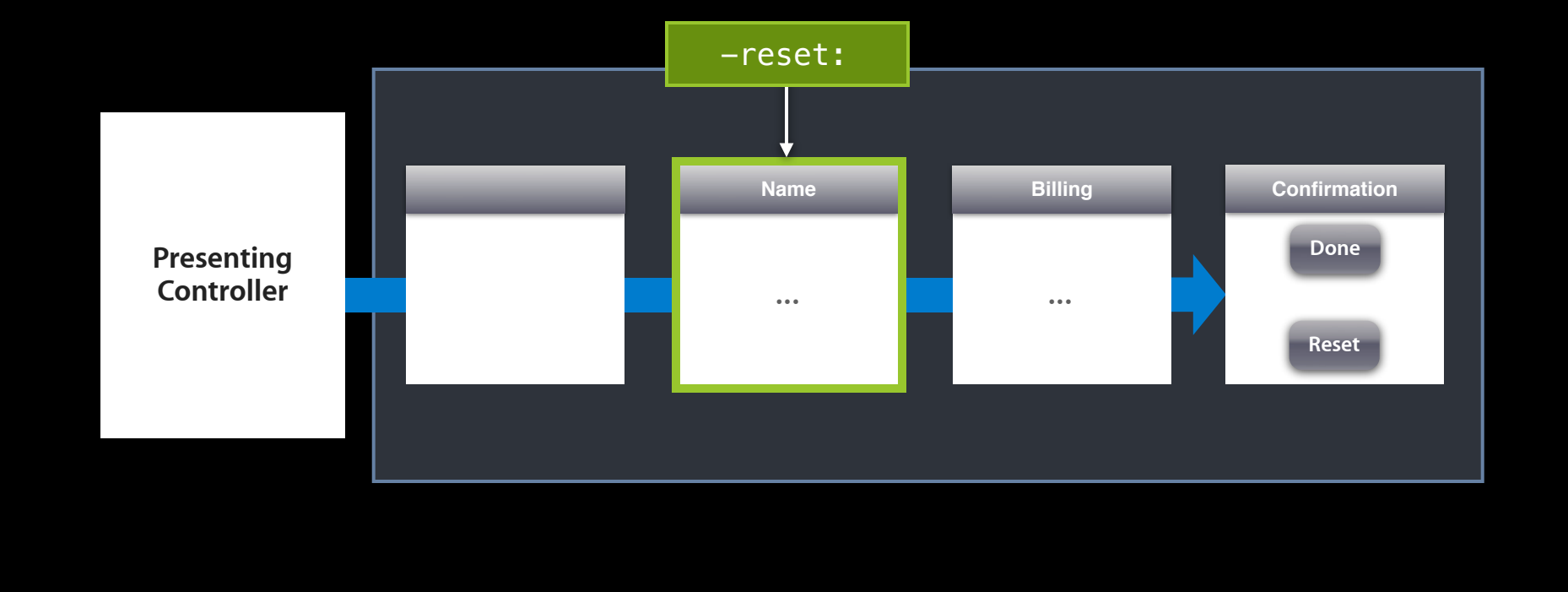

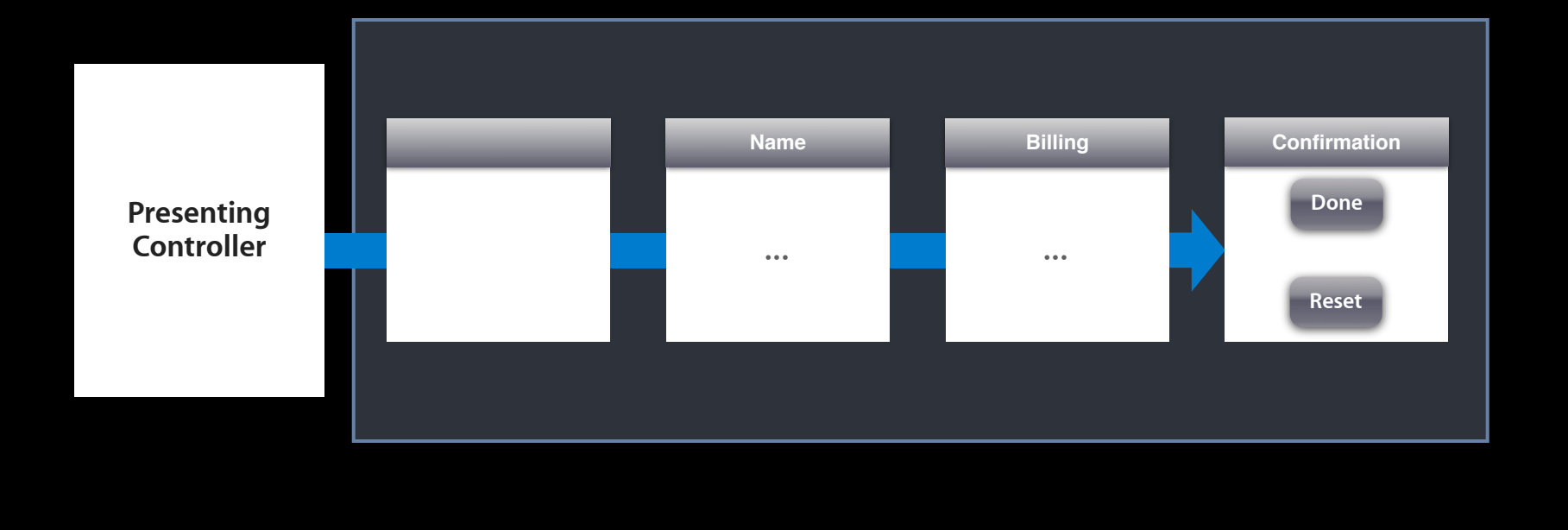

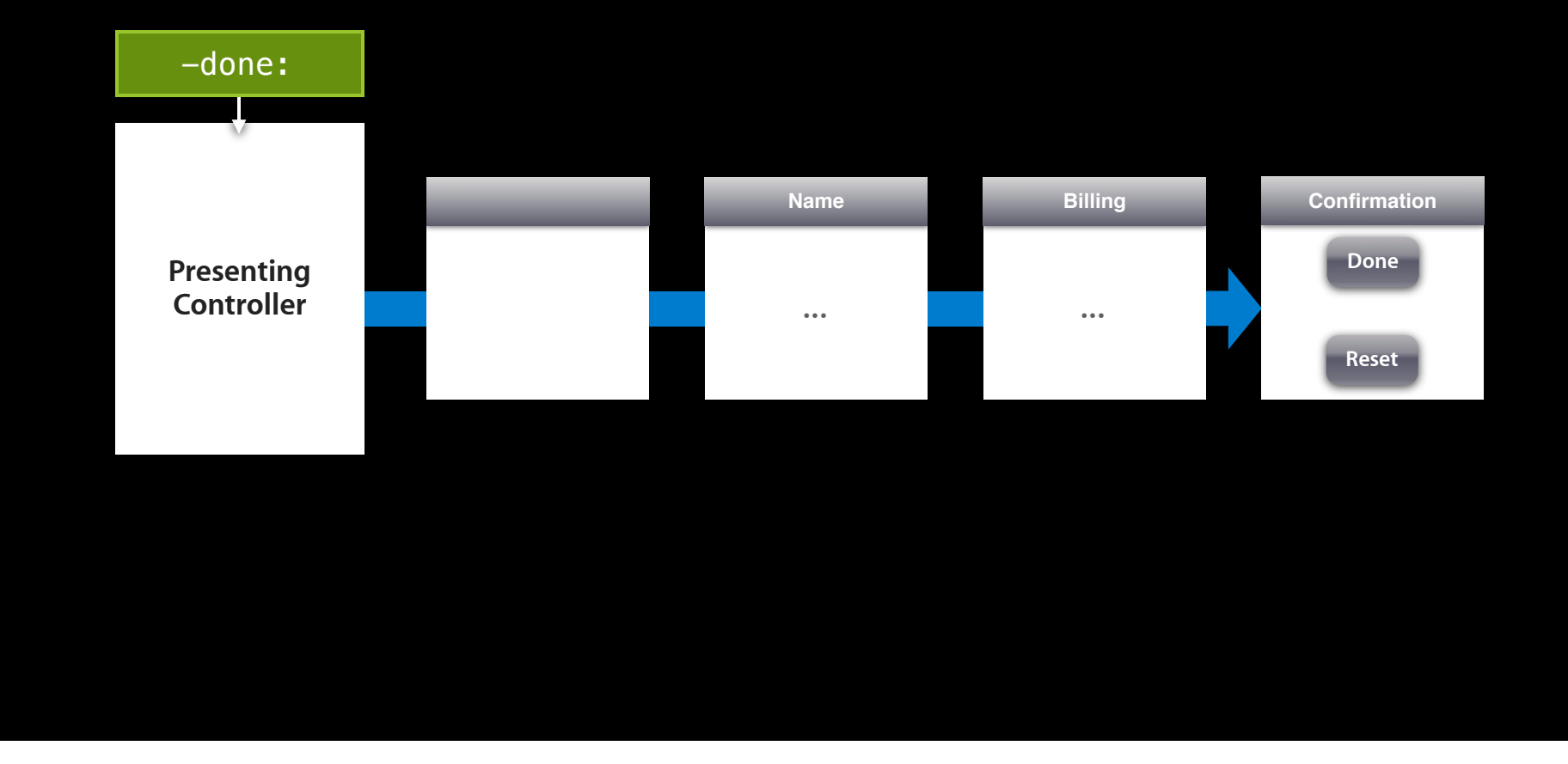

## *Demo* **Unwind Segues**

#### **More Information**

**Michael Jurewitz**

Developer Tools Evangelist jury@apple.com

**Apple Developer Forums** http://devforums.apple.com

### **Labs**

**Interface Builder Lab** 

Developer Tools Lab C<br>Thursday 9:00AM

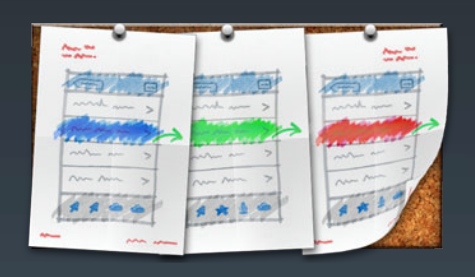

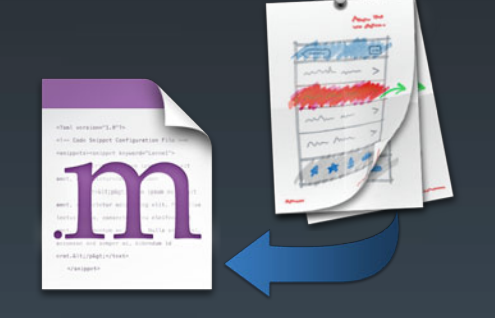

**Intro to Storyboards Mixing Storyboards with code/XIBs**

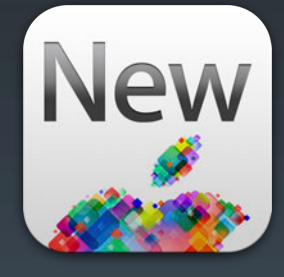

**New in iOS 6**

# **É WWDC2012**

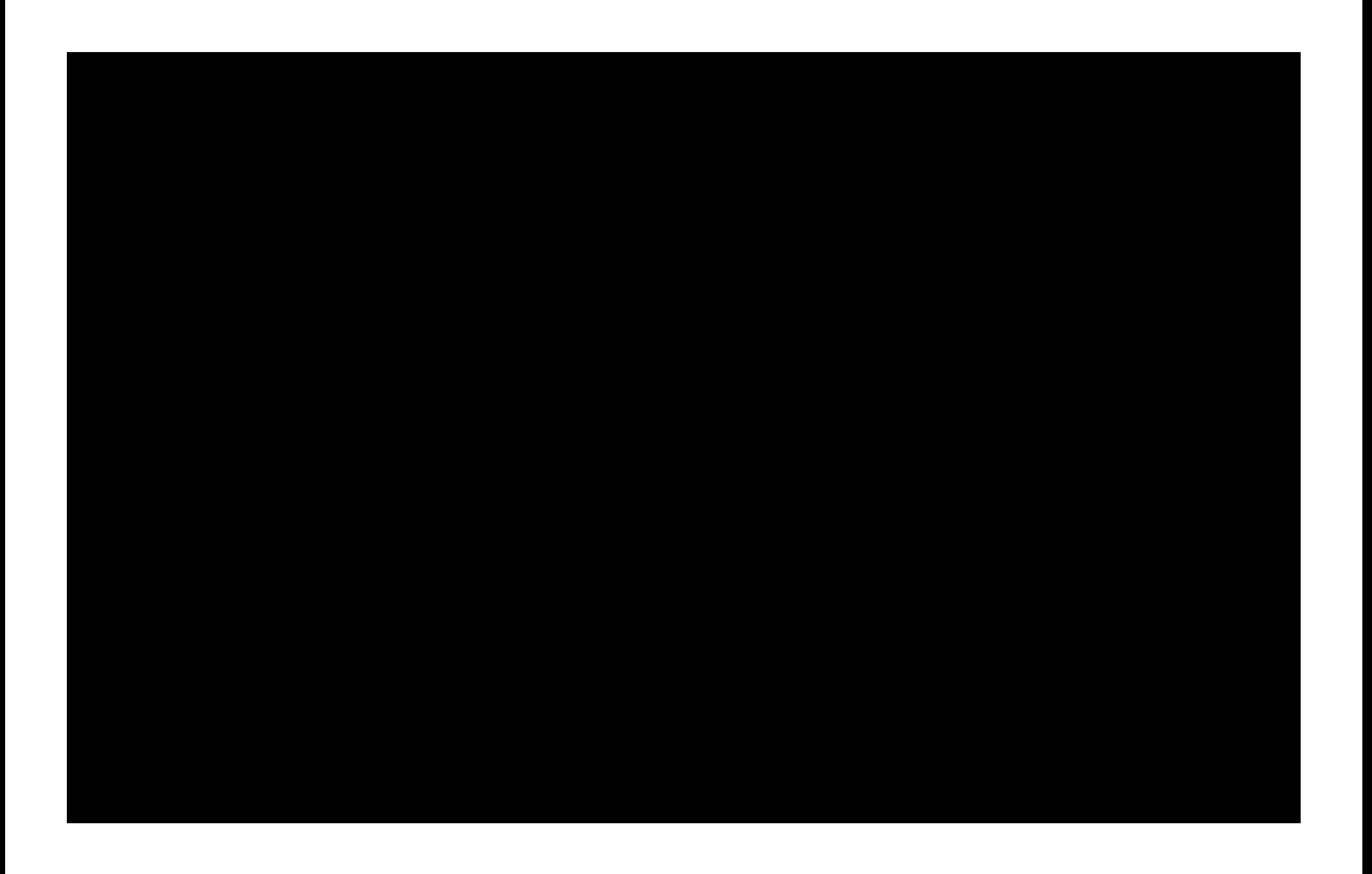

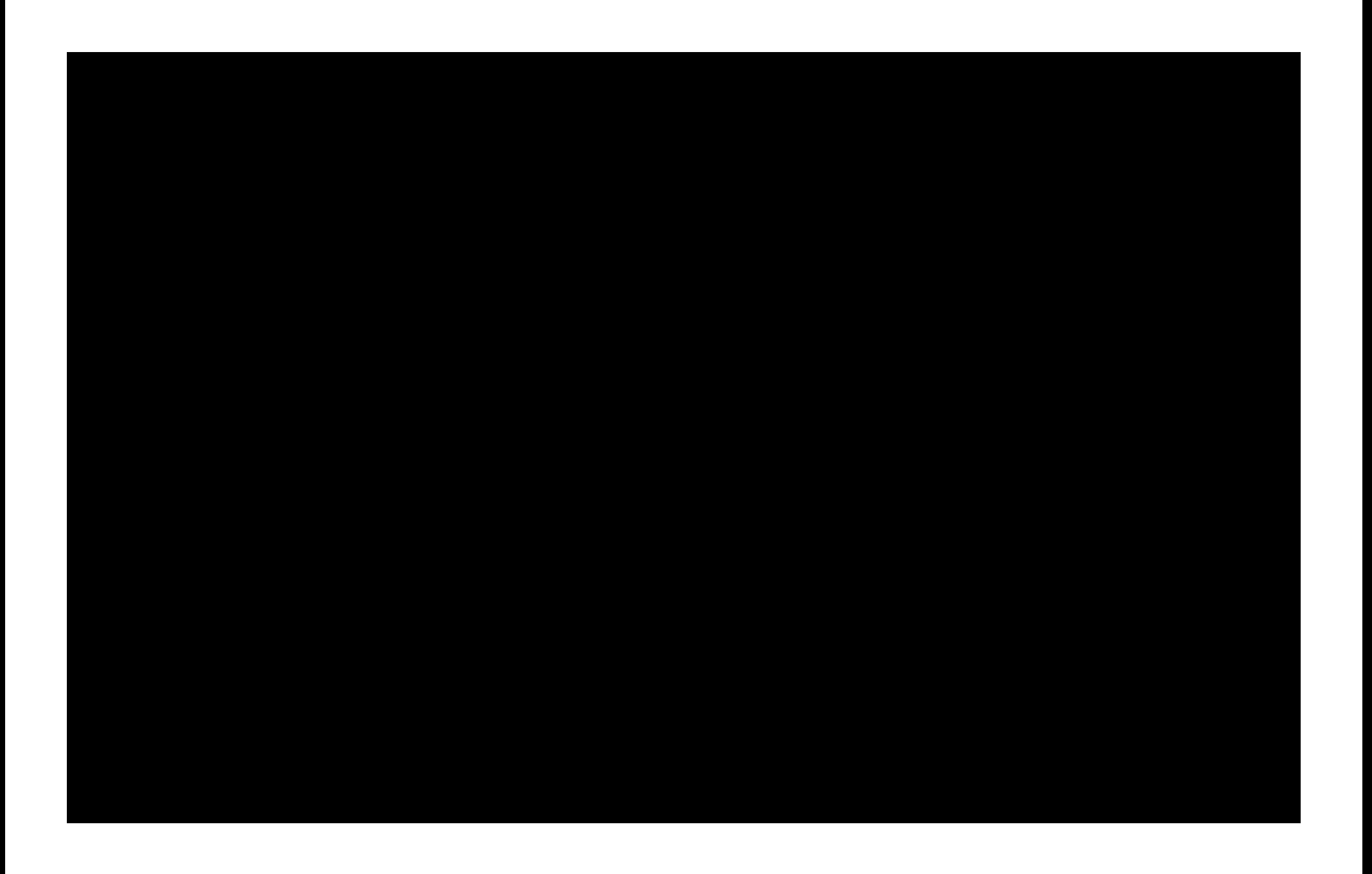

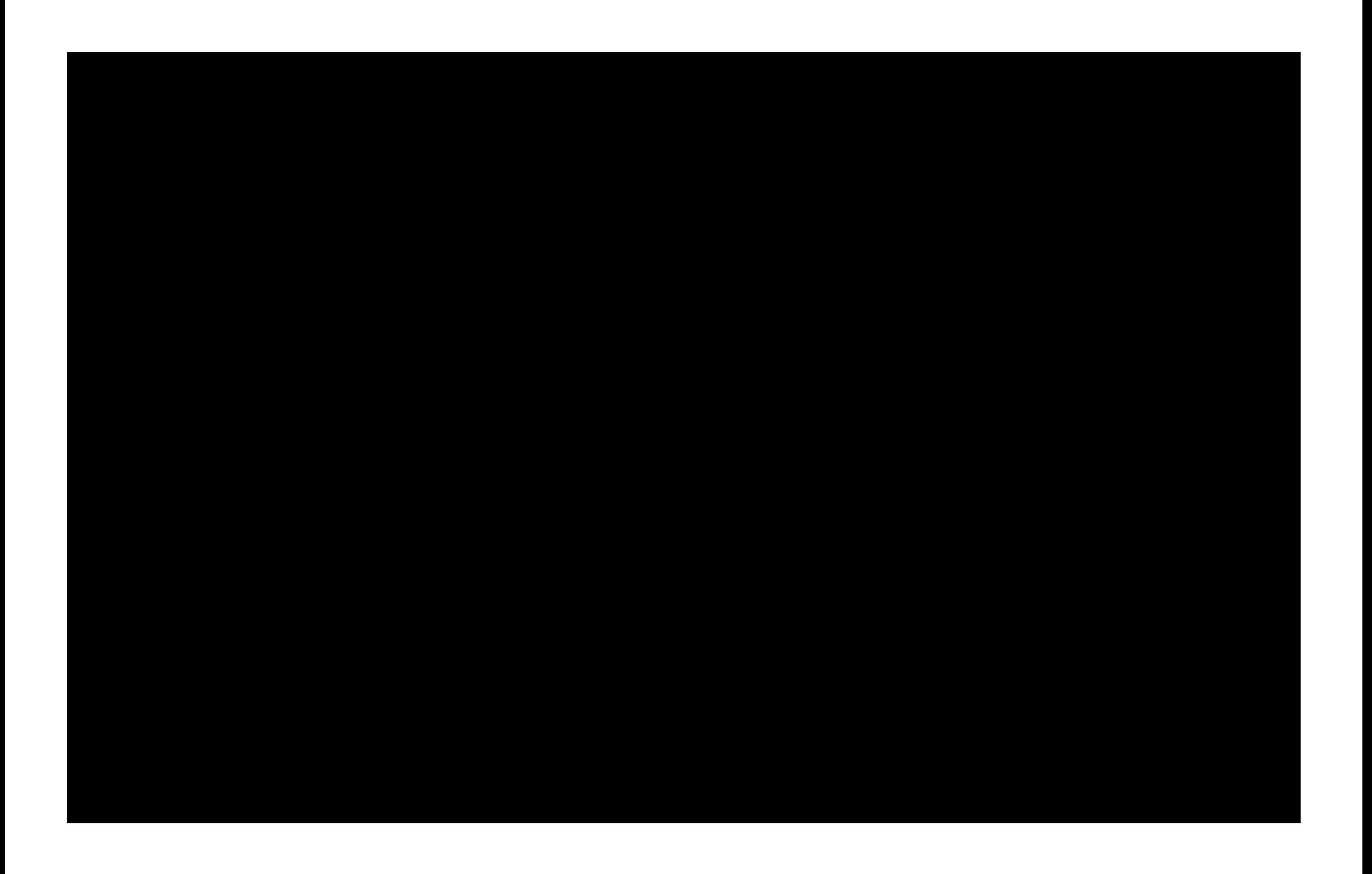